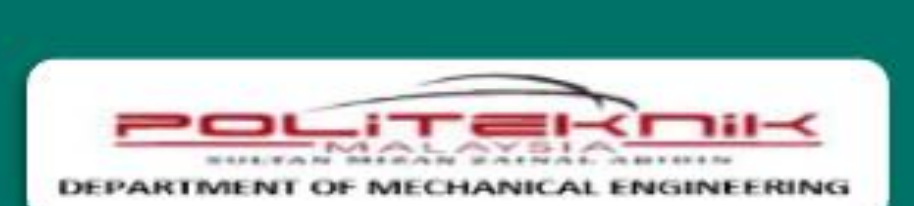

## **PRACTICAL TASK** WITH DEV C++

**DJM 20032 - C PROGRAMMING** 

FIRST FDITION/10.2021

## **PRACTICAL TASK** WITH DEV C++

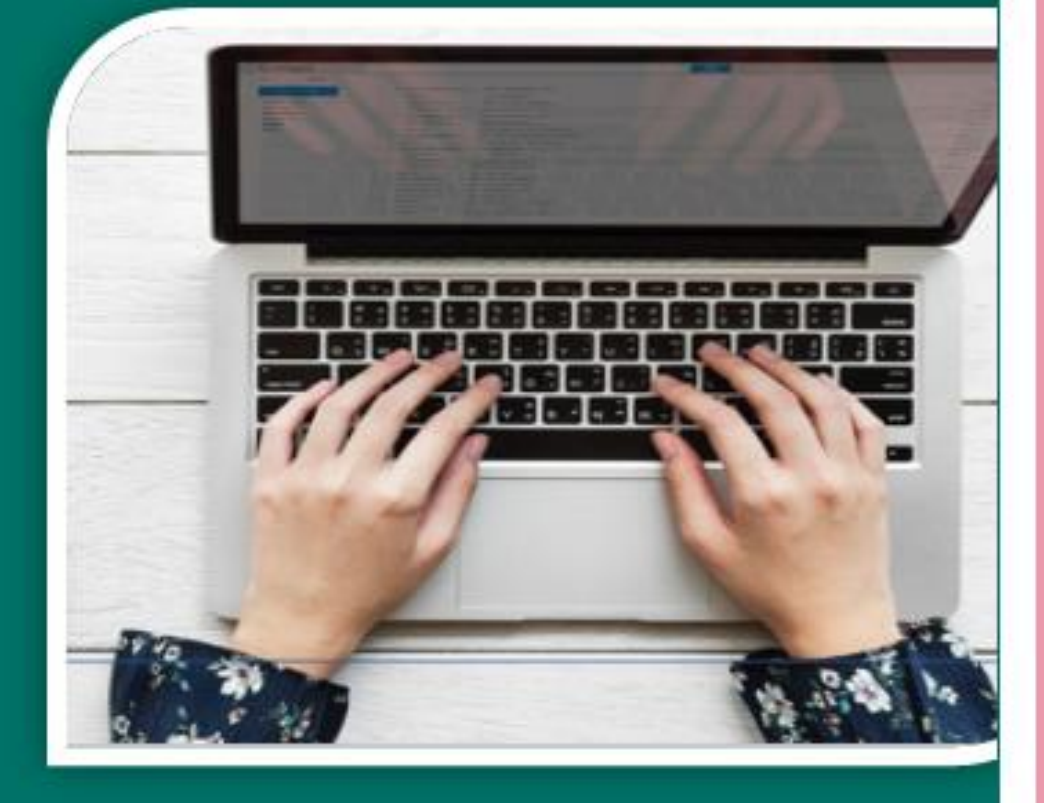

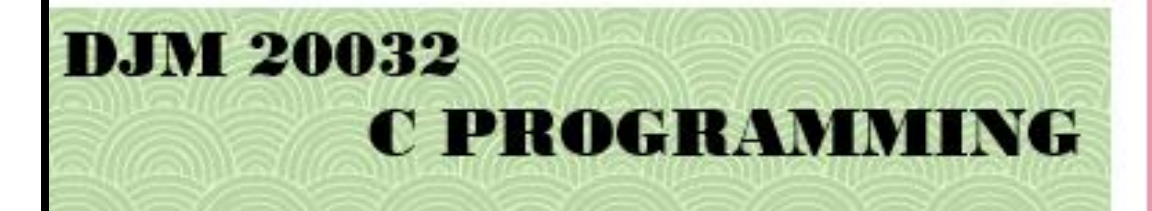

FIRST EDITION/10.2021

#### **Managing Editor**

En. Mohd Fadrul Rizal Bin Ab. Rahim

#### **Editor**

En. Roshaizul Nizam Bin Mohd Sani

#### **Writers**

Pn. Habibah Binti Remeli En. Mohd Zahari Bin Puteh

#### **Designer**

En. Abdul Muadz Bin Abdul Rahim

#### **Terbitan Edisi MAC 2021**

Hak Cipta Terpelihara. Tiada bahagian daripada terbitan ini boleh diterbitkan semula, disimpan untuk pengeluaran atau ditukarkan ke dalam sebarang bentuk atau dengan sebarang alat, sama ada dengan cara elektronik, gambar dan rakaman serta sebagainya tanpa kebenaran bertulis daripada Jabatan Pendidikan Politeknik dan Kolej Komuniti, Kementerian Pendidikan Malaysia terlebih dahulu.

Diterbitkan oleh: Politeknik Sultan Mizan Zainal Abidin, Km 8, Jalan Paka, 23000 Dungun, Terengganu.

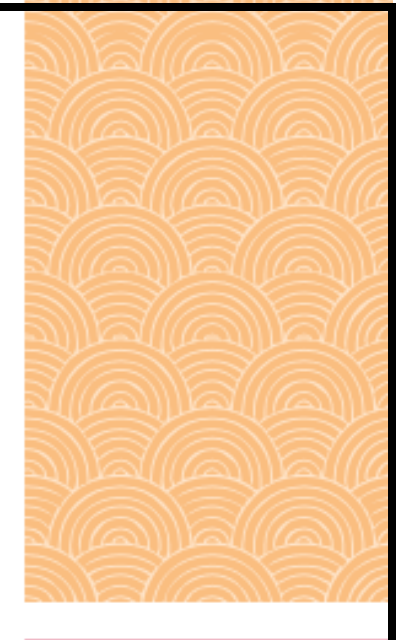

## PREFACE

We would like to thank our editorial team very warmly. We also have worked extremely hard and with a lot of dedication to make this ebook a success. It was a pleasure working with our teams. Thank you again.

Any information that enables the publisher to correct any errors or submit any materials in future is welcome.

# SYNOPSIS

C Programming course provides an introduction to programmed design and development. Student will learn to design, code, debug, test and document well-structured programs based on technical and engineering problem. Topic covered; software development principle, programming language basic, data types, input and output operation, the use of selection, loops, arrays and function structure.

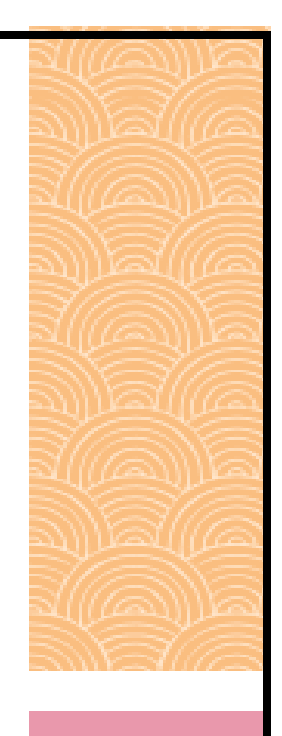

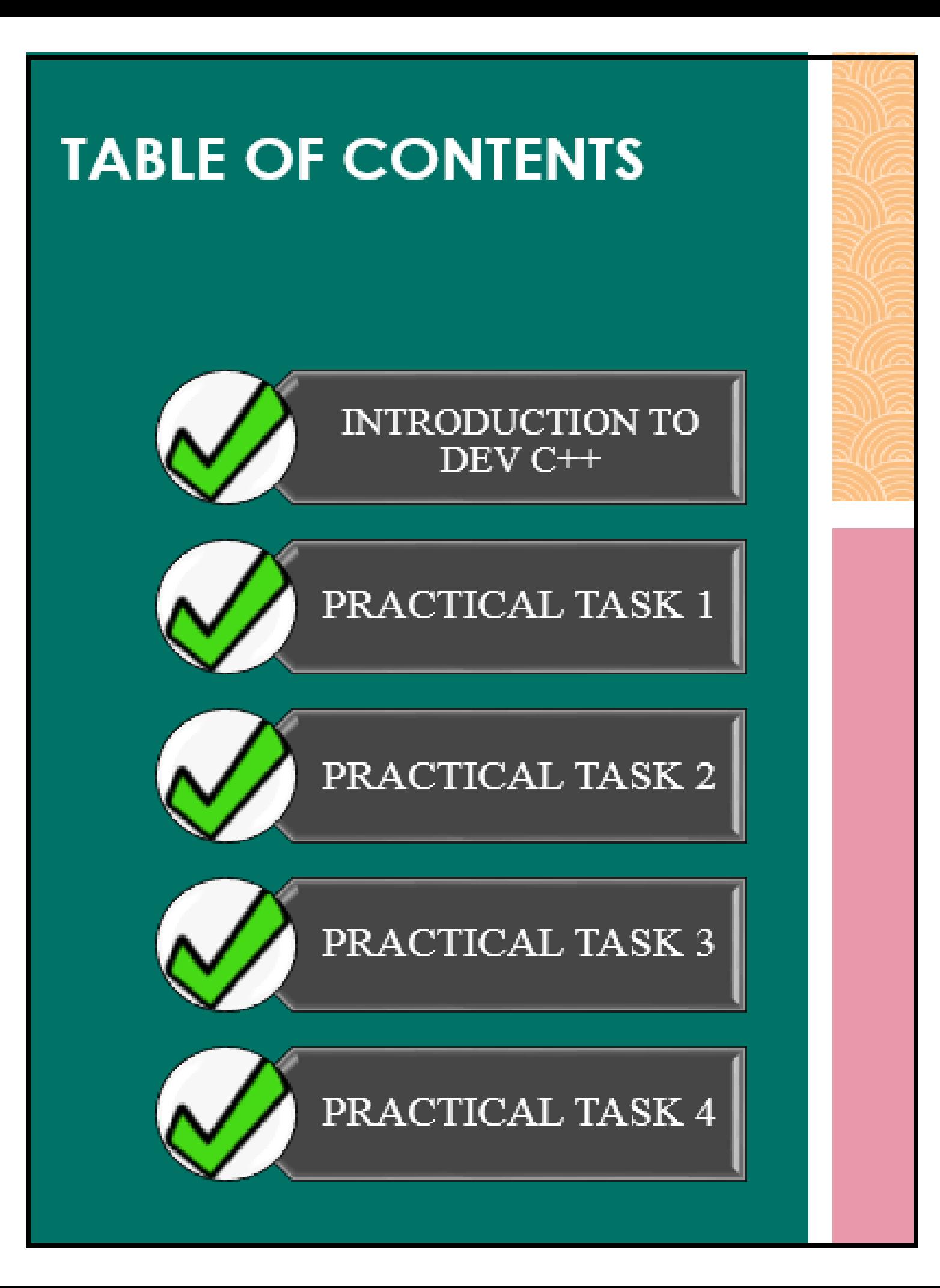

### **C PROGRAMMING**

C Programming is one of the most popular programming languages and can be used for a variety of things, including mobile applications, game development, and enterprise software. Knowing C Programming opens a great deal of doors for you as a developer.

### DEV C++

In this course, you'll be exposed to fundamental programming concepts using software Dev C++ and start writing programs right away. You'll build several projects to help you practice and test your knowledge.

### LET'S GET STARTED!

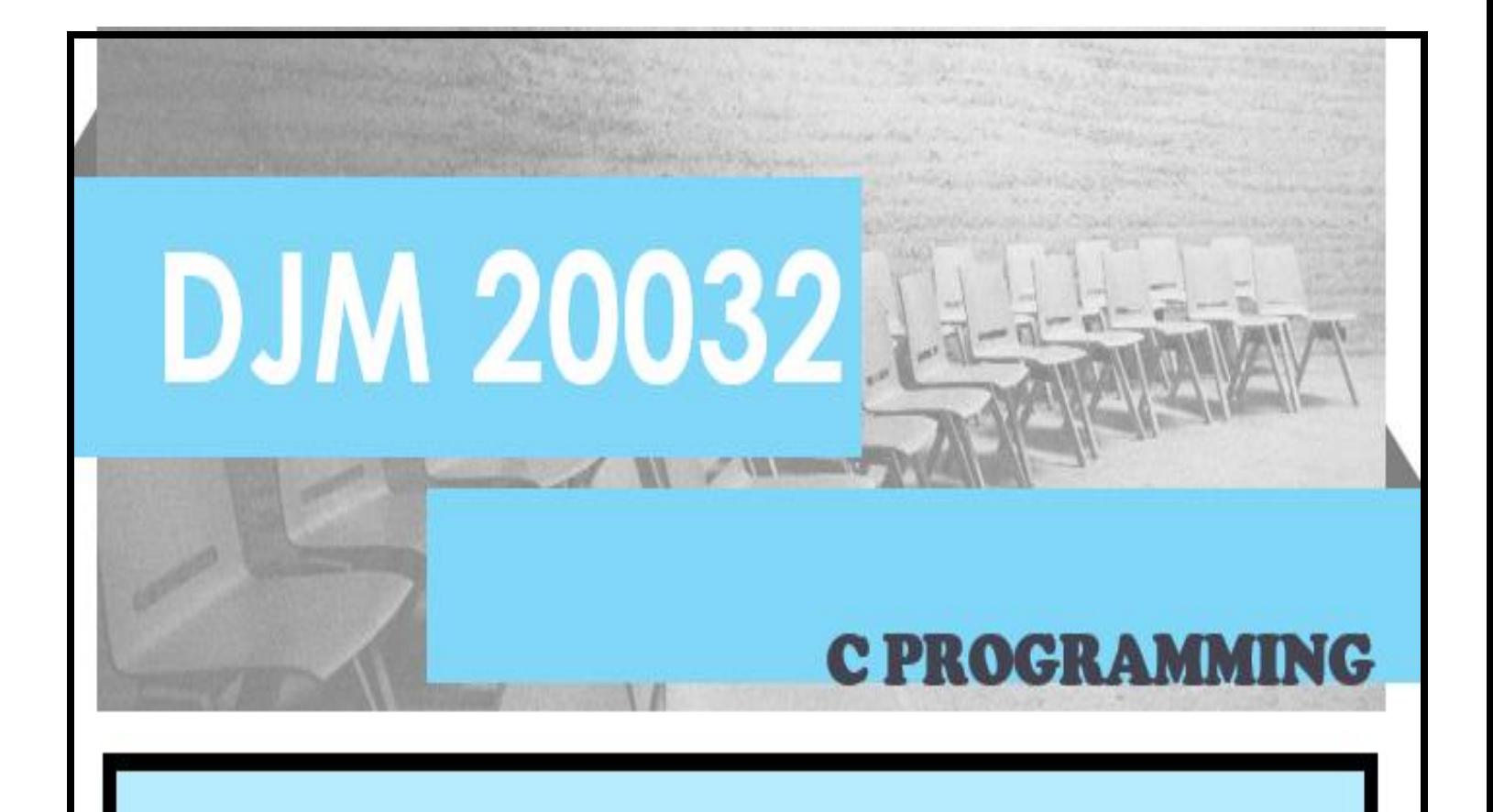

## **INTRODUCTION TO** SOFTWARE DEV C++

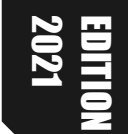

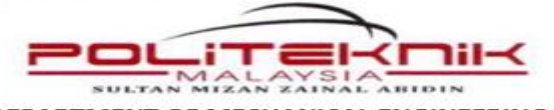

DEPARTMENT OF MECHANICAL ENGINEERING

**SESSION:.....................**

#### DJM 20032 - C PROGRAMMING **INTRODUCTION TO SOFTWARE: DEV C++**

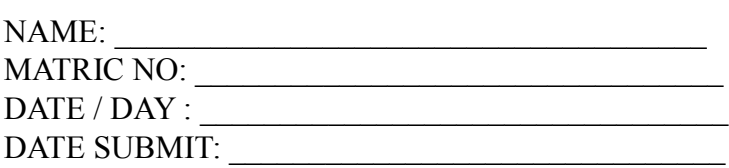

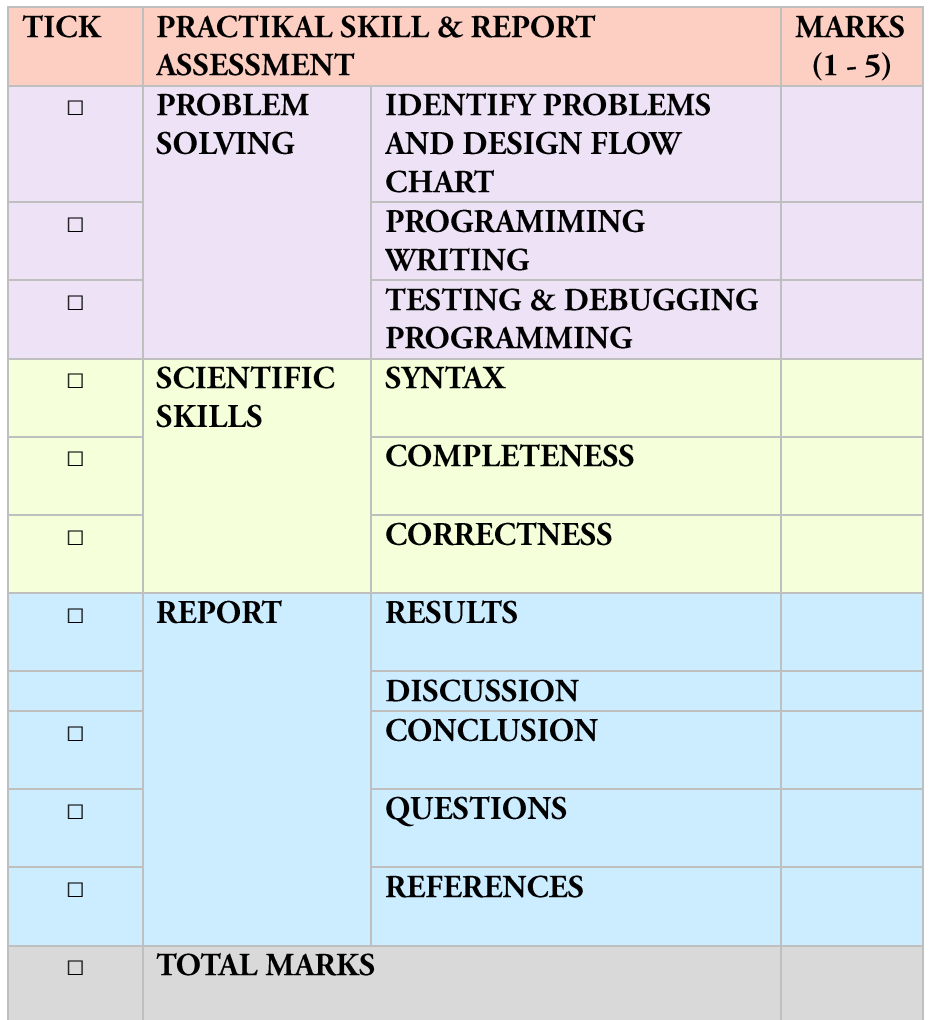

LECTURE'S NAME:

DATE RETURN: \_\_\_\_\_\_\_\_\_\_ SIGN : \_\_\_\_\_\_\_\_\_\_\_\_\_\_\_\_\_

#### CLO 2 / PLO 3:

Construct a high level programming language in solving variety engineering and scientific problems.

#### THEORY:

Dev-C++ is a full-featured programming environment and compiler for creating software in C++. Included in the Dev-C++ environment are all of the standard features necessary for writing, compiling, debugging, and executing programs written in C. Strictly for the hard-core C++ programmer, Dev-C++ allows to compose all of source code without many of the hand-holding features and expenses included in many of the available programming environments.

#### LEARNING OUTCOMES:

Student should be able to:-

- 1. Be familiar with C programming environment (Dev  $C^{++}$ )
- 2. Use output command.
- 3. Execute and debug simple programme.
- 4. Use comments in a programme.

Explain what you LIKED, **LOVED, and DISLIKED** about today's lesson.

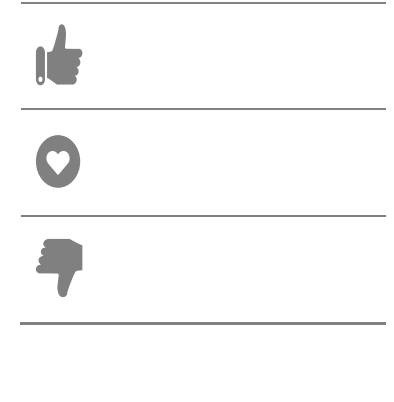

#### **PRACTICAL INSTRUCTION: Dev C++ Software**

- 1. Switch ON computer.
- 2. Wait until the desktop appear on the screen.
- 3. Click START at left bottom of the screen.
- 4. Click All Programs and scroll mouse to Dev C++.
- 5. Then, scroll mouse to Dev C++ and click it.
- 6. The screen of Dev C++ will appear as shown in Figure 1.

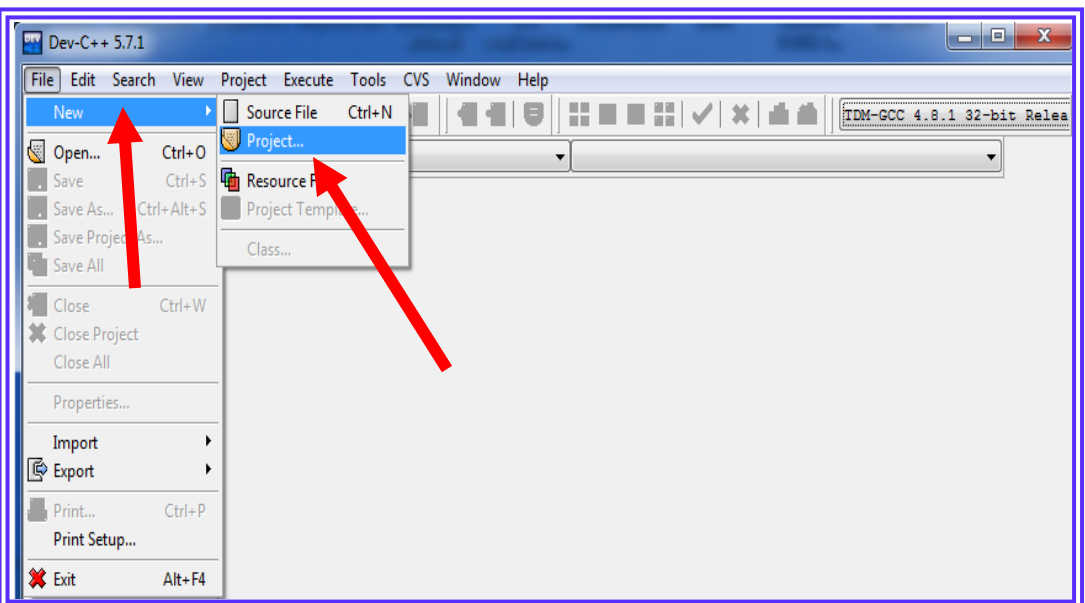

Figure 1

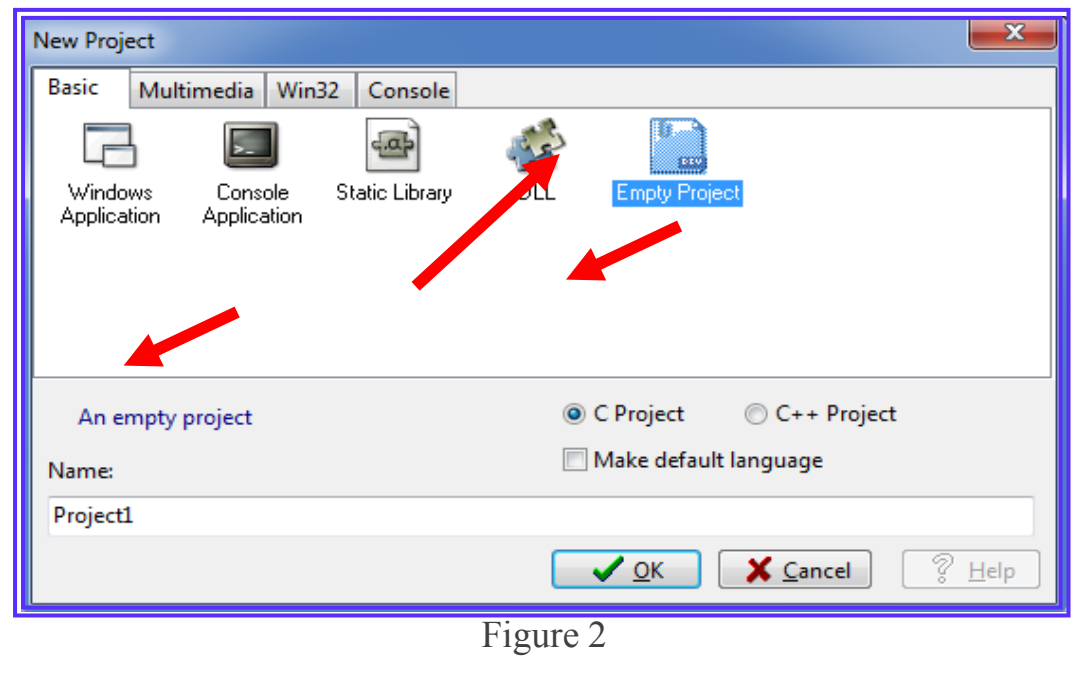

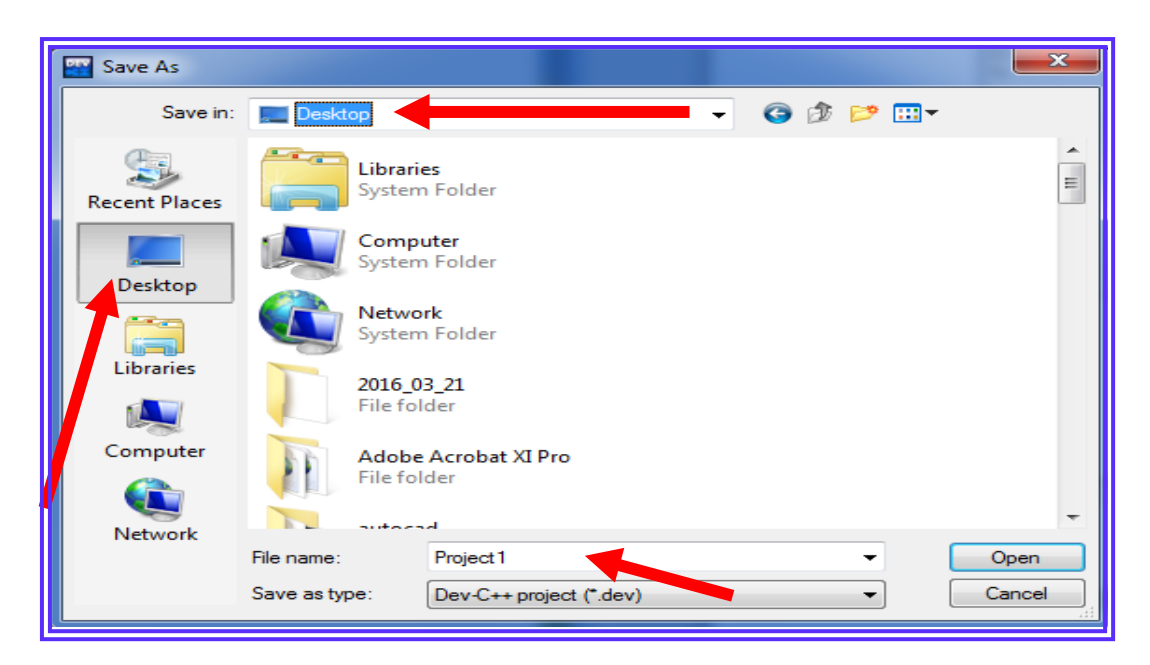

Figure 3

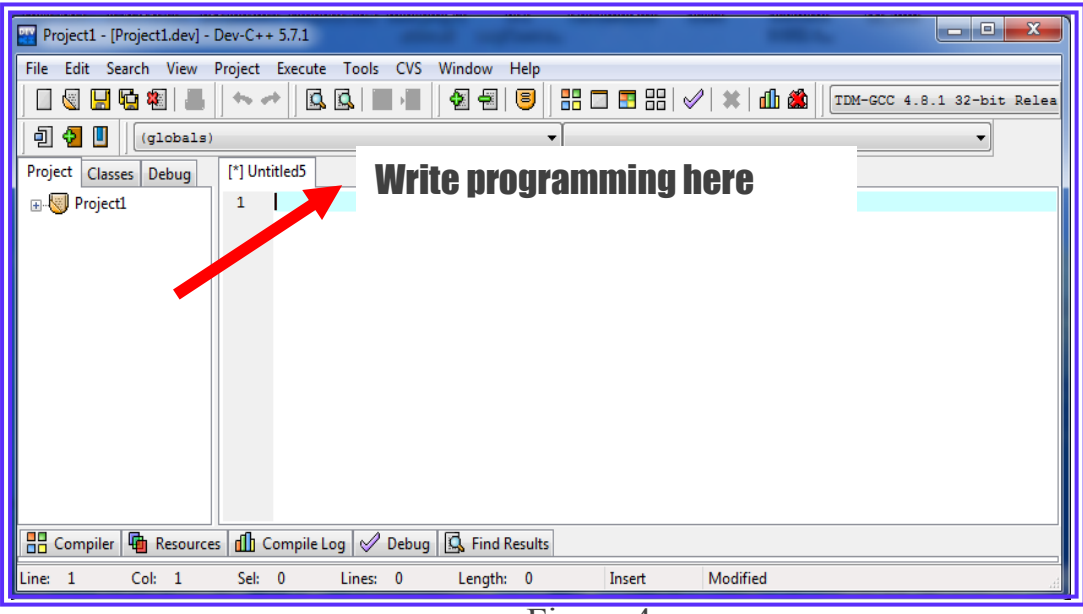

Figure 4

7. Write this program at this window shown in below.

```
#include <stdio.h>
int main( )
{
printf ("Hello World");
return 0;
}
```
8. After finishing the typing, click Execute and click Compile and run as shown in Figure 5.

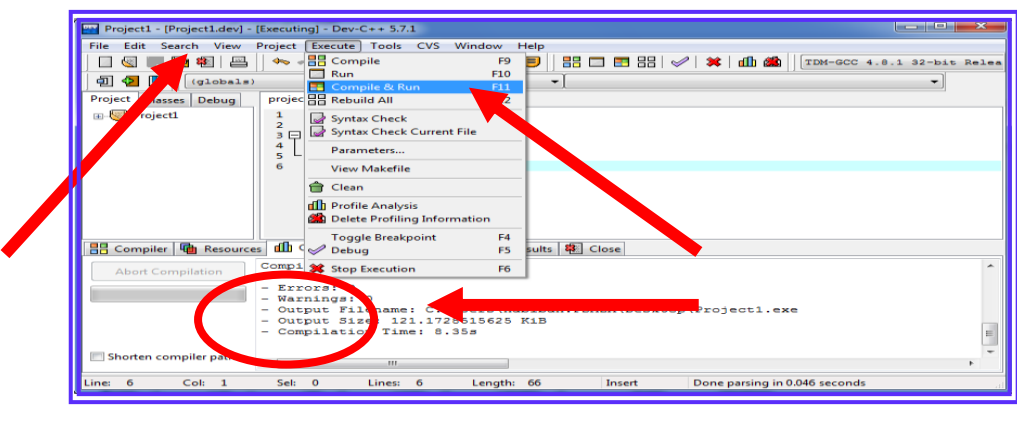

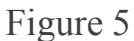

- 9. Then, the status of compiling window will be shown. If there is error, the correction on the program must be done and repeat compiling.
- 10.After compiling is finished and error is zero, the output will show as Figure 6.

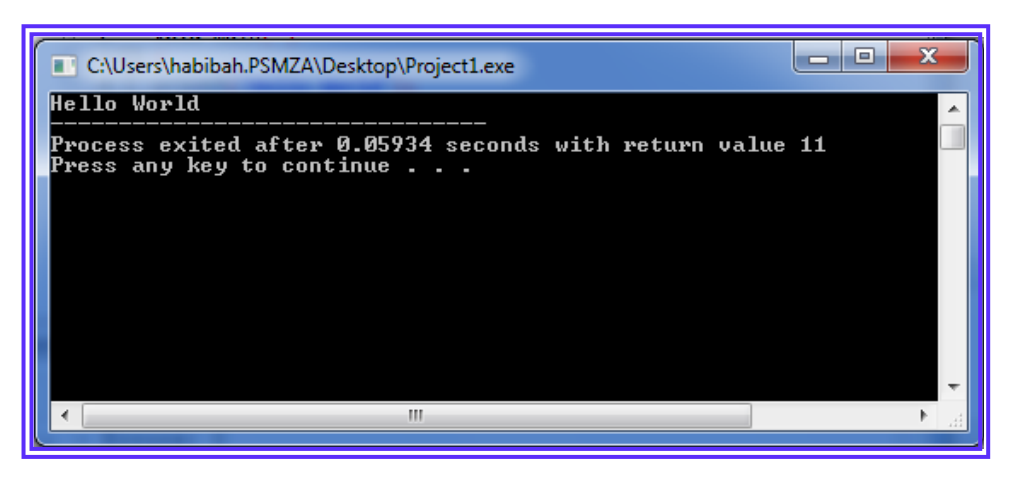

Figure 6 : The output

Students can try these procedures from these programs and write down the output next to the programs. Use Dev C++ that has learned before.

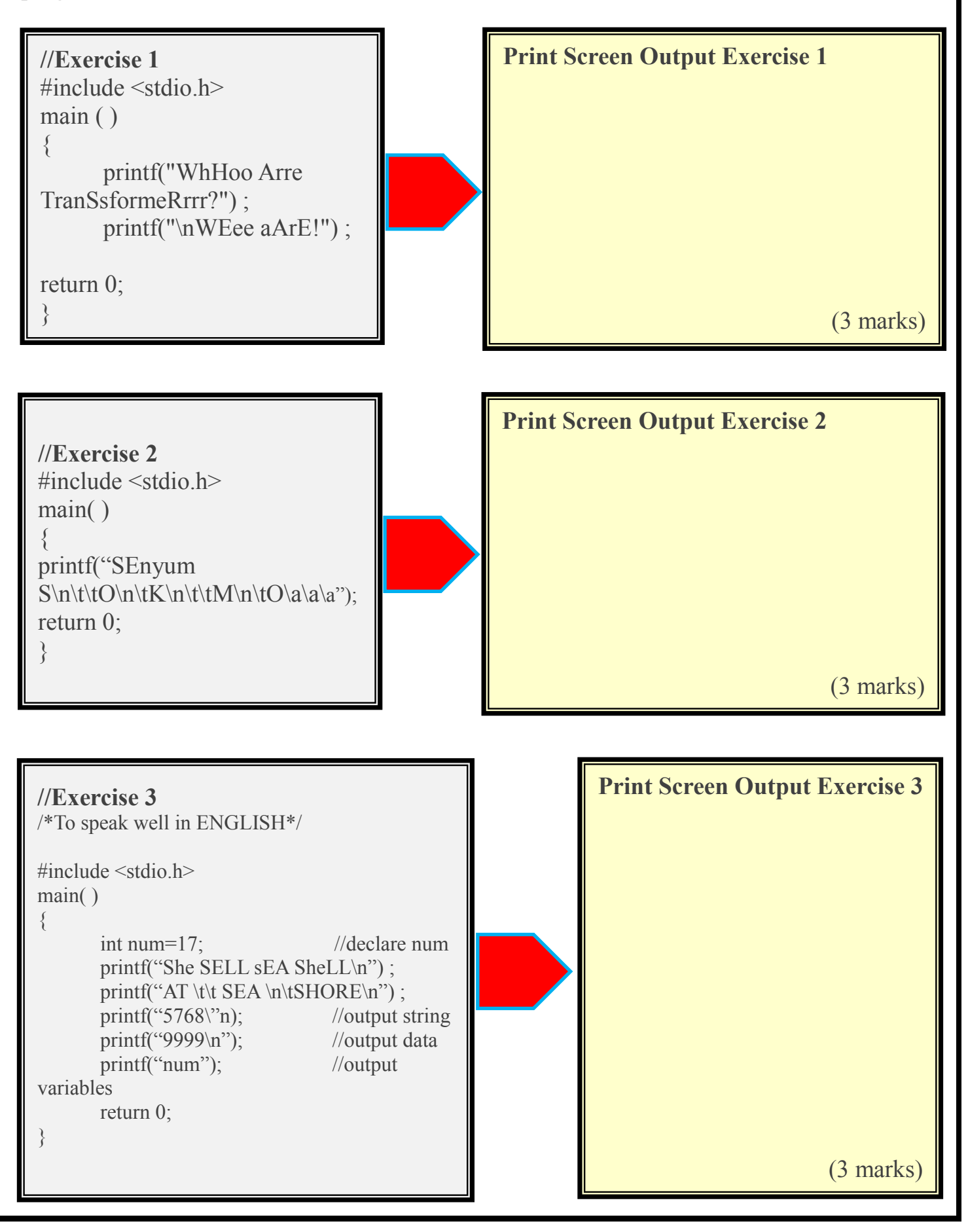

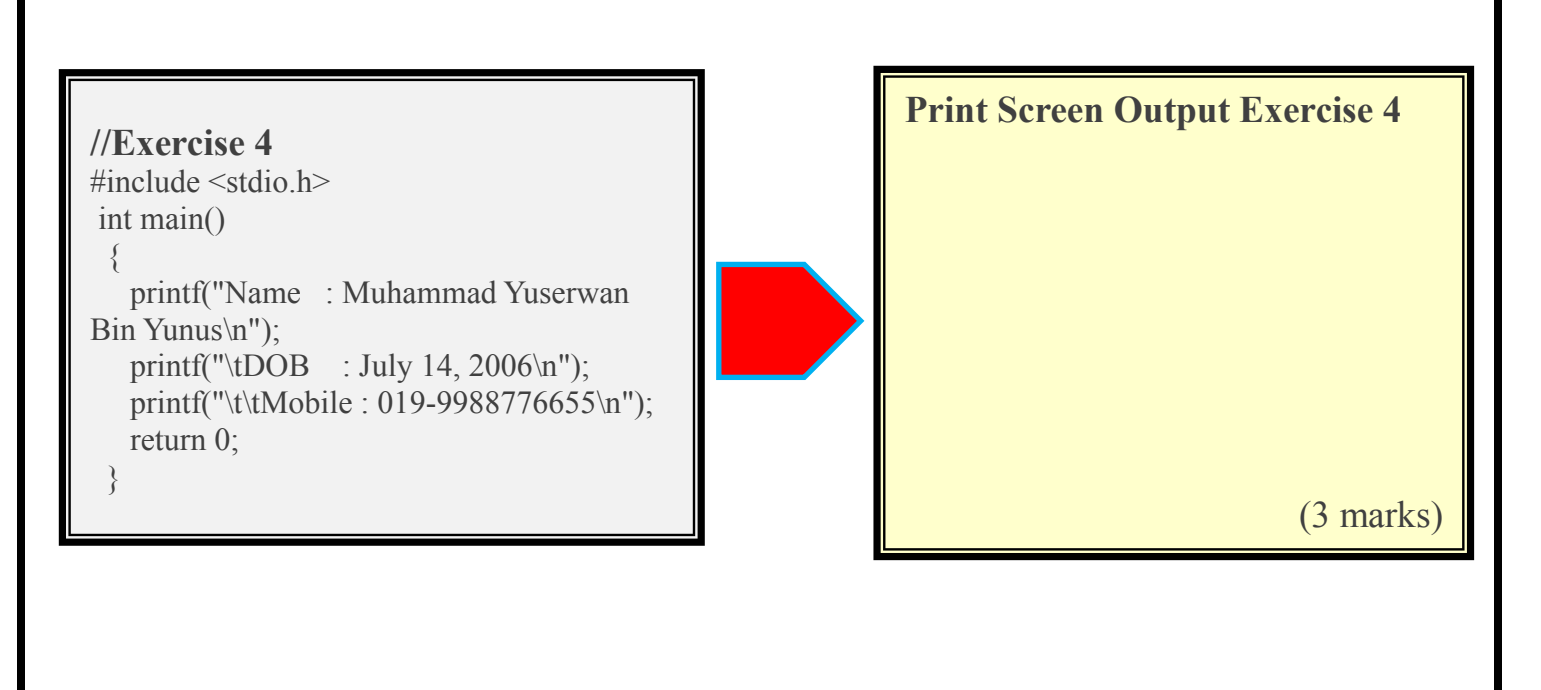

```
//Exercise 5
#include <stdio.h> 
 int main() 
 {
  printf(" \# \# \# \# \# \n");
  printf(" \# # \# \# \n");
  printf("\# \n \infty");
  printf("\# \nightharpoonup");
  printf("\#\n");
  printf("\# \nightharpoonup");
  printf("\#\n");
  printf(" \## \# \# \# \n");
  printf(" \# \# \# \# \# \n");
return 0;
}
```
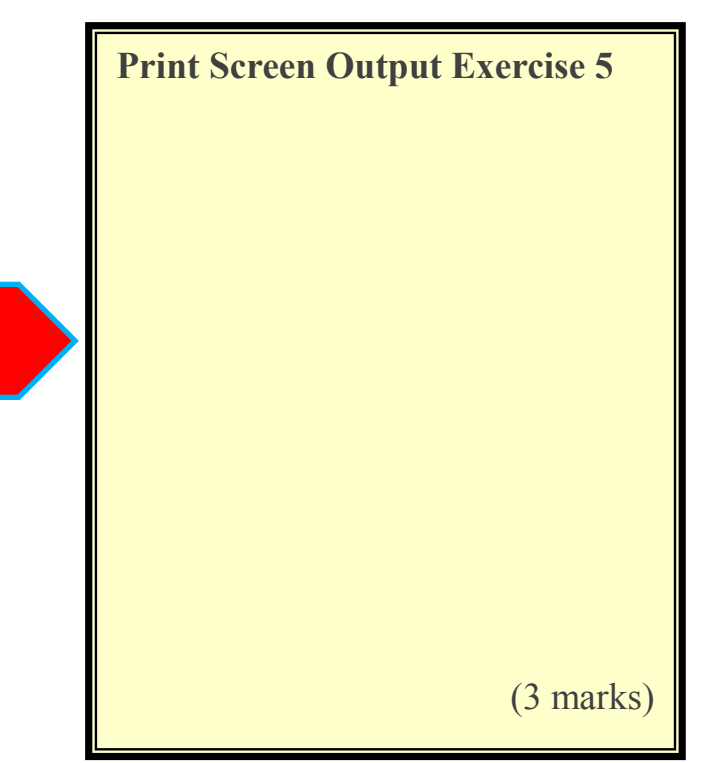

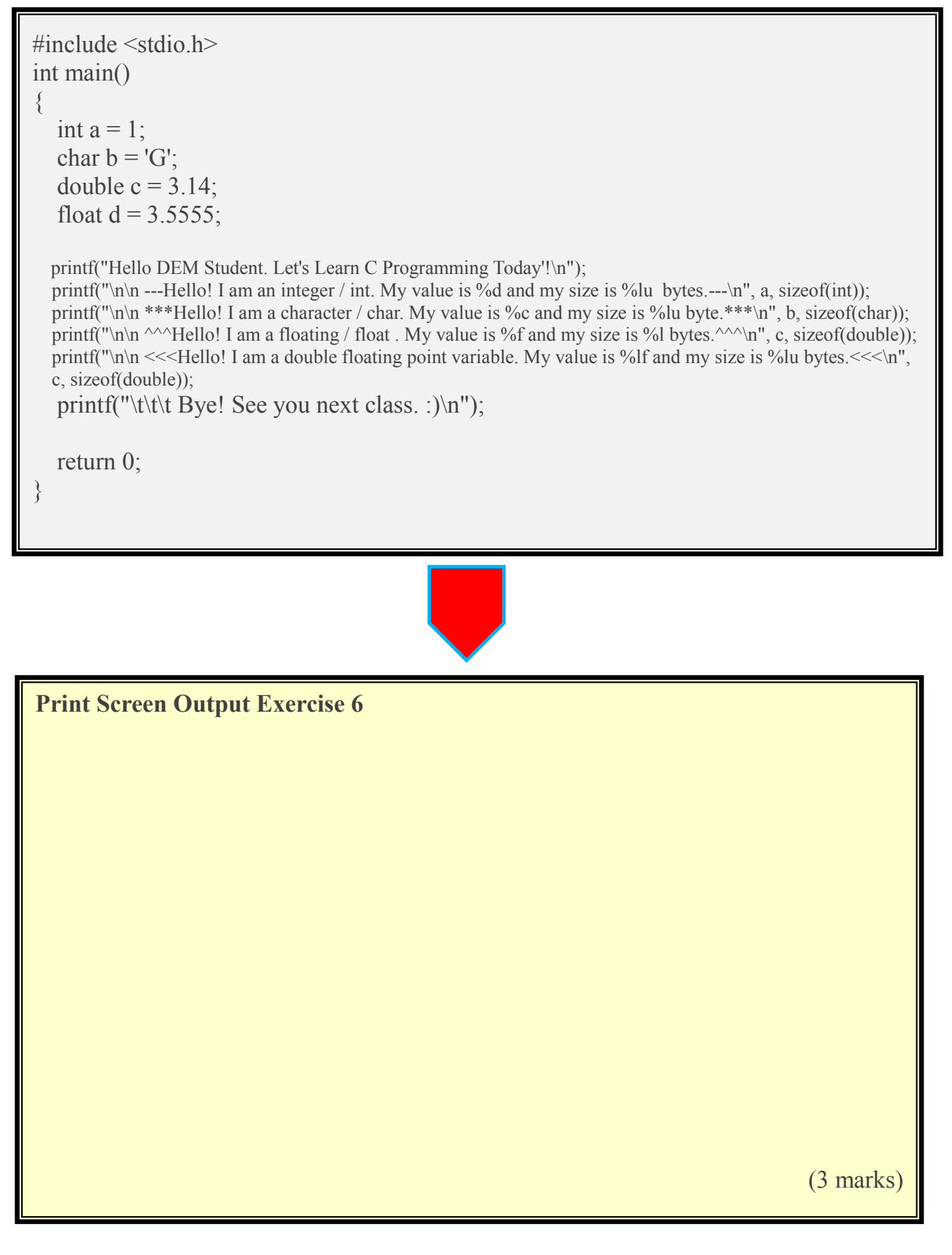

## TALK is CHEAP SHØW me THE  $C$ ( $\Theta$ ) $E$

**BELIEVE IN YOURSELF -**÷,

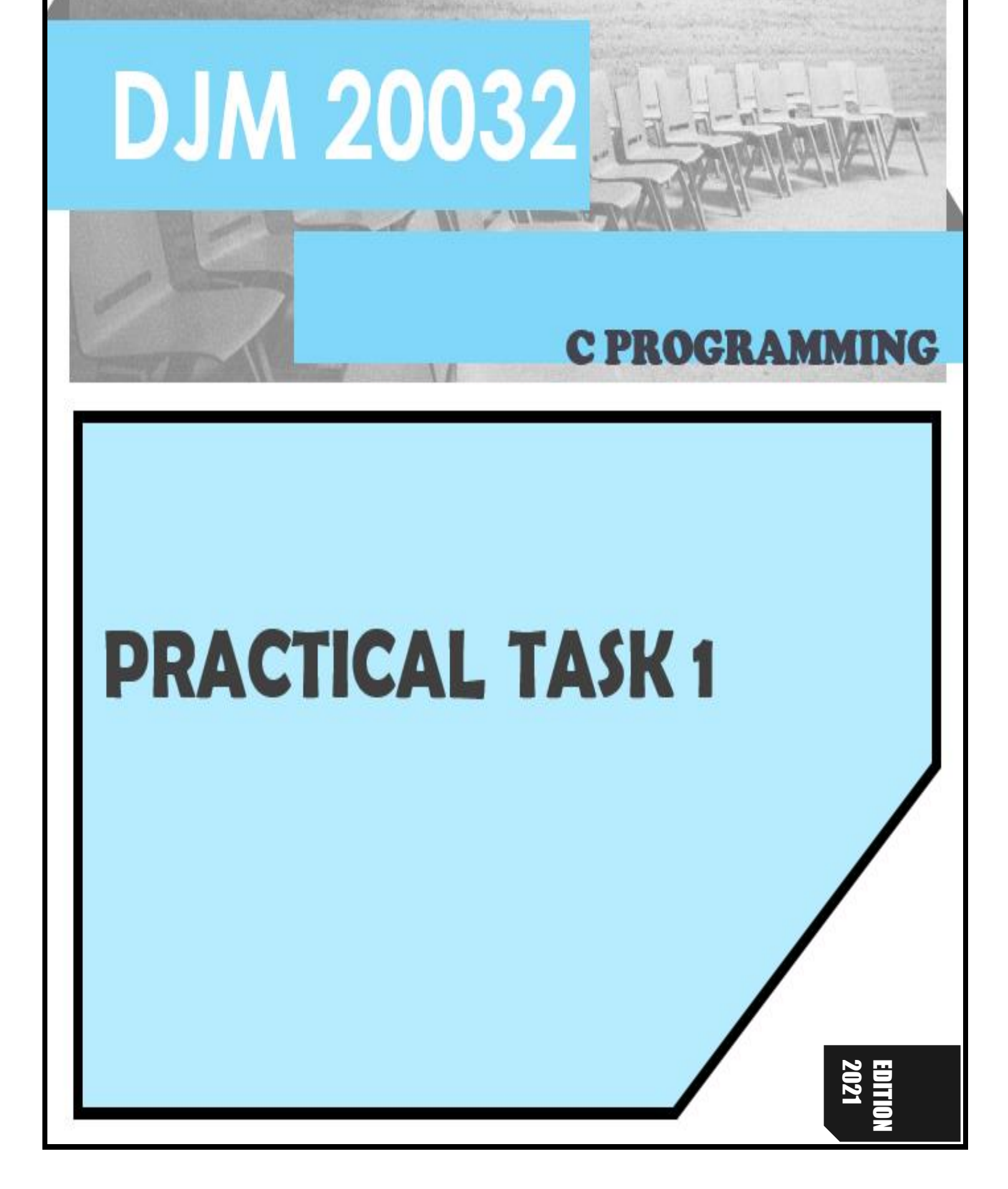

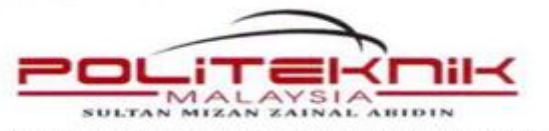

DEPARTMENT OF MECHANICAL ENGINEERING

#### **SESSION:.....................**

#### PRACTICAL TASK (P) 1: C FUNDAMENTAL **SOFTWARE: DEV C++**

#### NAME: \_\_\_\_\_\_\_\_\_\_\_\_\_\_\_\_\_\_\_\_\_\_\_\_\_\_\_\_\_\_\_\_\_\_\_\_\_ MATRIC NO: \_\_\_\_\_\_\_\_\_\_\_\_\_\_\_\_\_\_\_\_\_\_\_\_\_\_\_\_\_\_\_\_\_  $\text{DATE} \; / \; \text{DAY}: \underline{\hspace{2.5cm}}$ DATE SUBMIT: \_\_\_\_\_\_\_\_\_\_\_\_\_\_\_\_\_\_\_\_\_\_\_\_\_\_\_\_\_\_\_

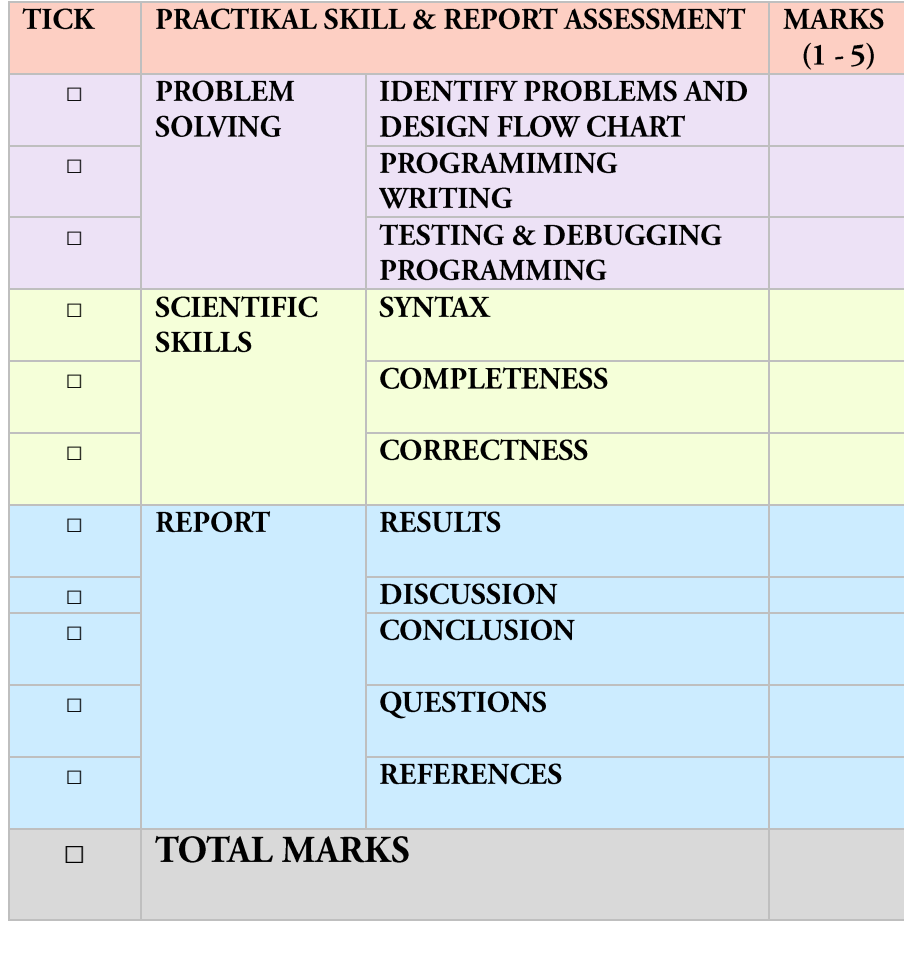

LECTURE'S NAME: \_\_\_\_\_\_\_\_\_\_\_\_\_\_\_\_\_\_\_\_\_\_\_\_\_\_\_

DATE RETURN: \_\_\_\_\_\_\_\_\_\_ SIGN : \_\_\_\_\_\_\_\_\_\_\_\_\_

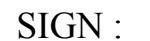

#### CLO 2 / PLO 3:

Construct a high level programming language in solving variety engineering and scientific problems.

#### THEORY:

Dev-C++ is a full-featured programming environment and compiler for creating software in C++. Included in the Dev-C++ environment are all of the standard features necessary for writing, compiling, debugging, and executing programs written in C. Strictly for the hard-core C<sup>++</sup> programmer, Dev-C++ allows to compose all of source code without many of the hand-holding features and expenses included in many of the available programming environments.

#### LEARNING OUTCOMES:

Student should be able to:-

- 1. Be familiar with C programming environment (Dev  $C^{++}$
- 2. Use output command.
- 3. Execute and debug simple programme.
- 4. Use assignment operator in a programme.

Explain what you LIKED, LOVED, and **DISLIKED** about today's lesson.

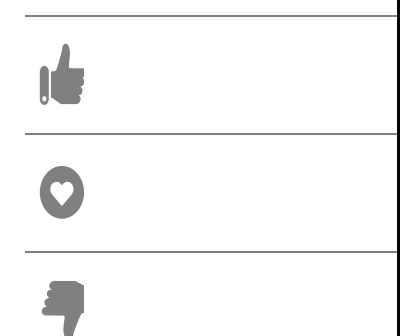

#### WRITE THE PROGRAMMING GIVEN AND UNDERSTAND FUNDAMENTAL OF C PROGRAMMING.

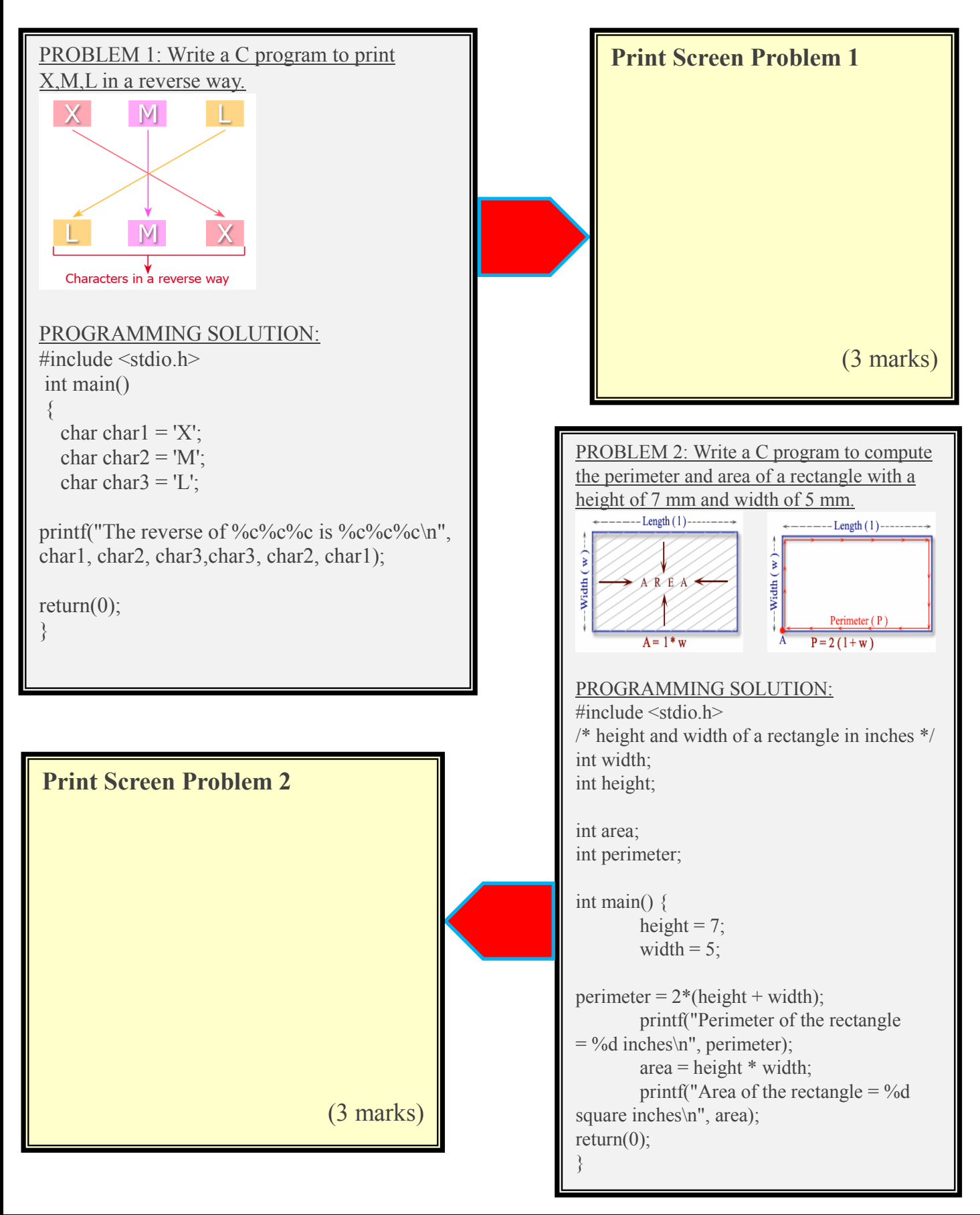

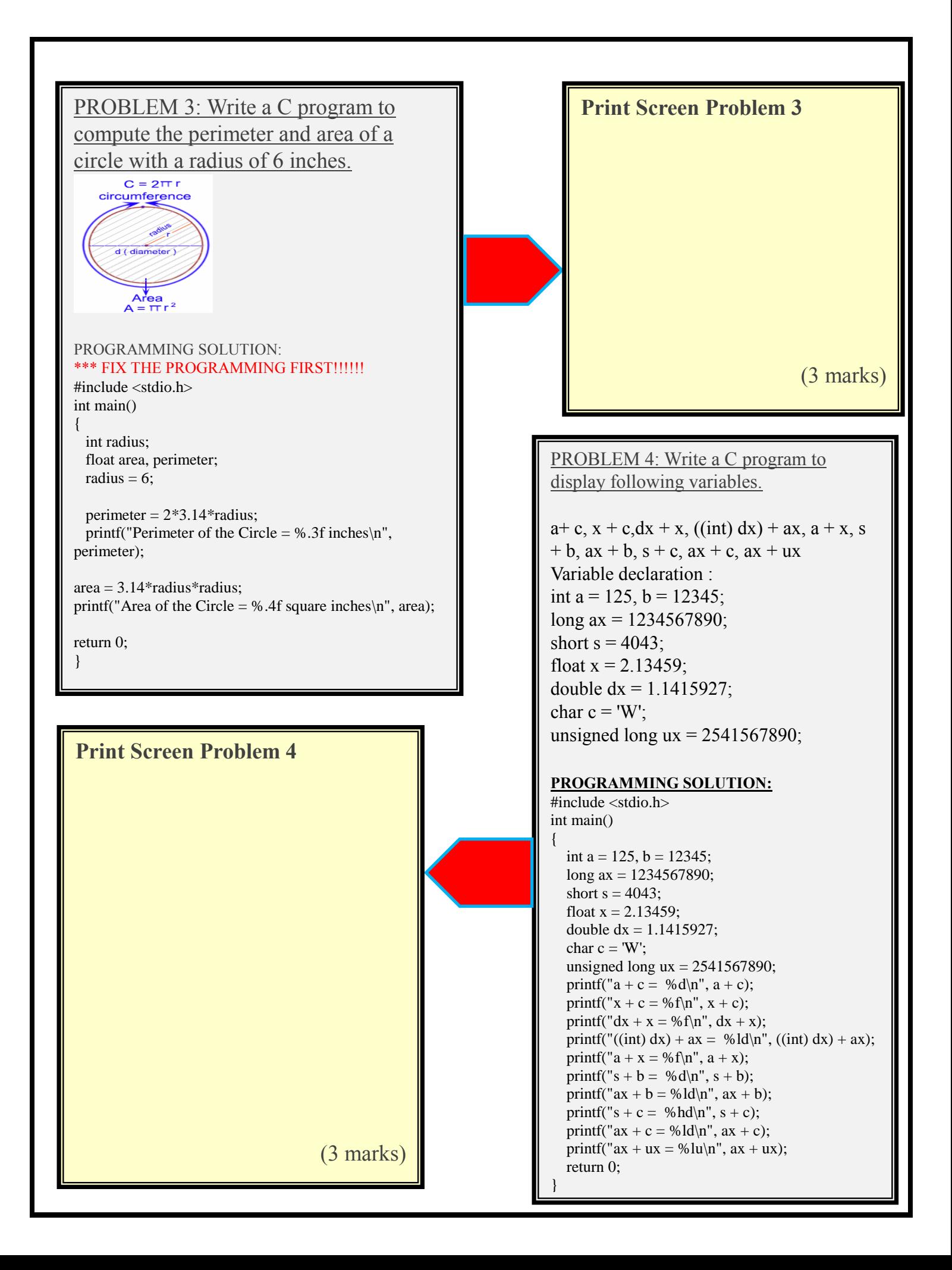

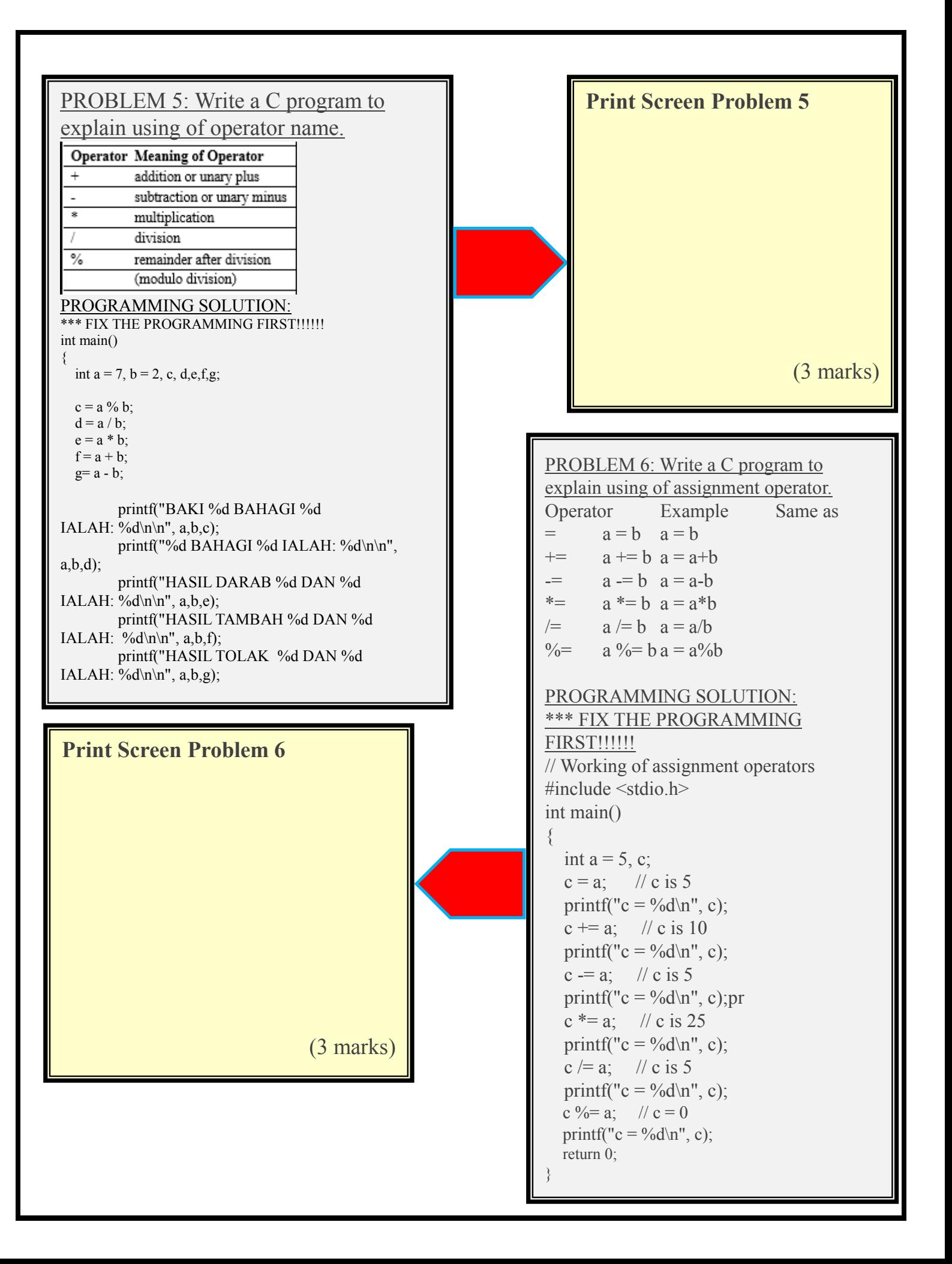

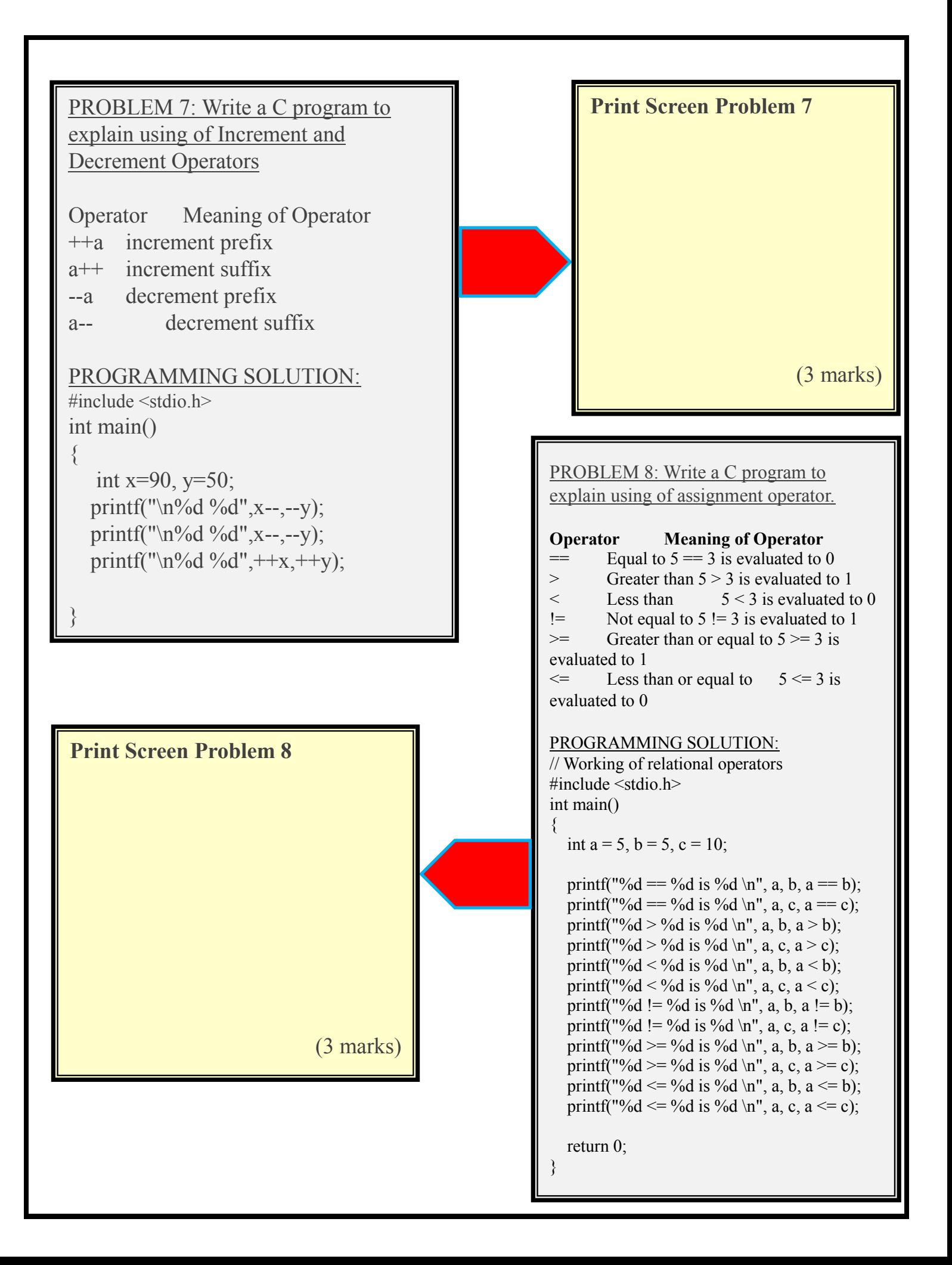

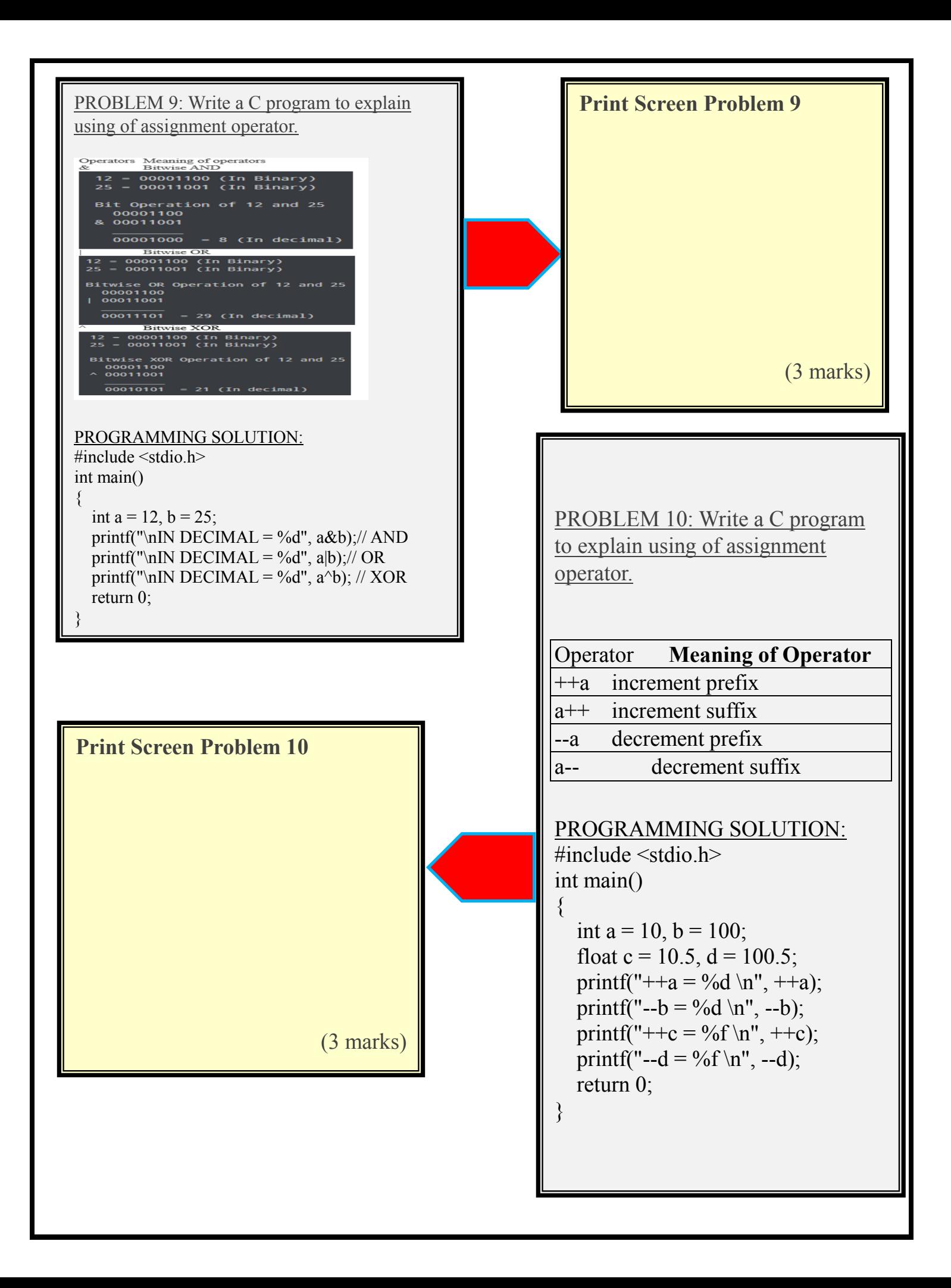

#### **STUDENT SHOULD BE PREPARE BEFORE LAB SESSION (INDEPENDENT LEARNING NON FACE TO FACE).**

**QUESTIONS: Write the programming to obtain the results AS OUTPUT BELOW AND MAKE SURE YOU MUST USE ASSIGNMENT OPERATOR IN YOUR PROGRAMMING. Given the value of a=5, b=5, e=7, c=13.67, d=10.6. 20 (MARKS)**

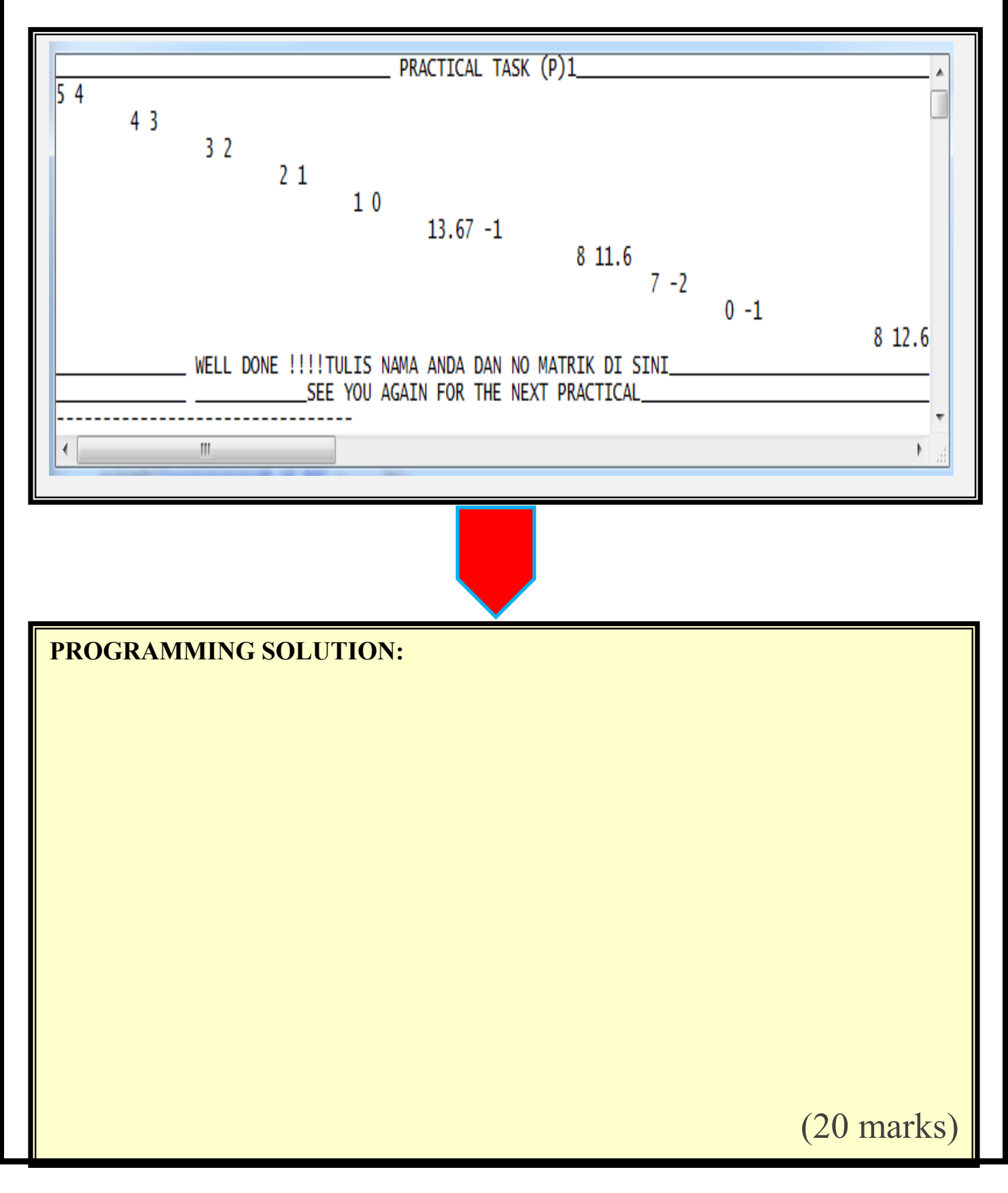

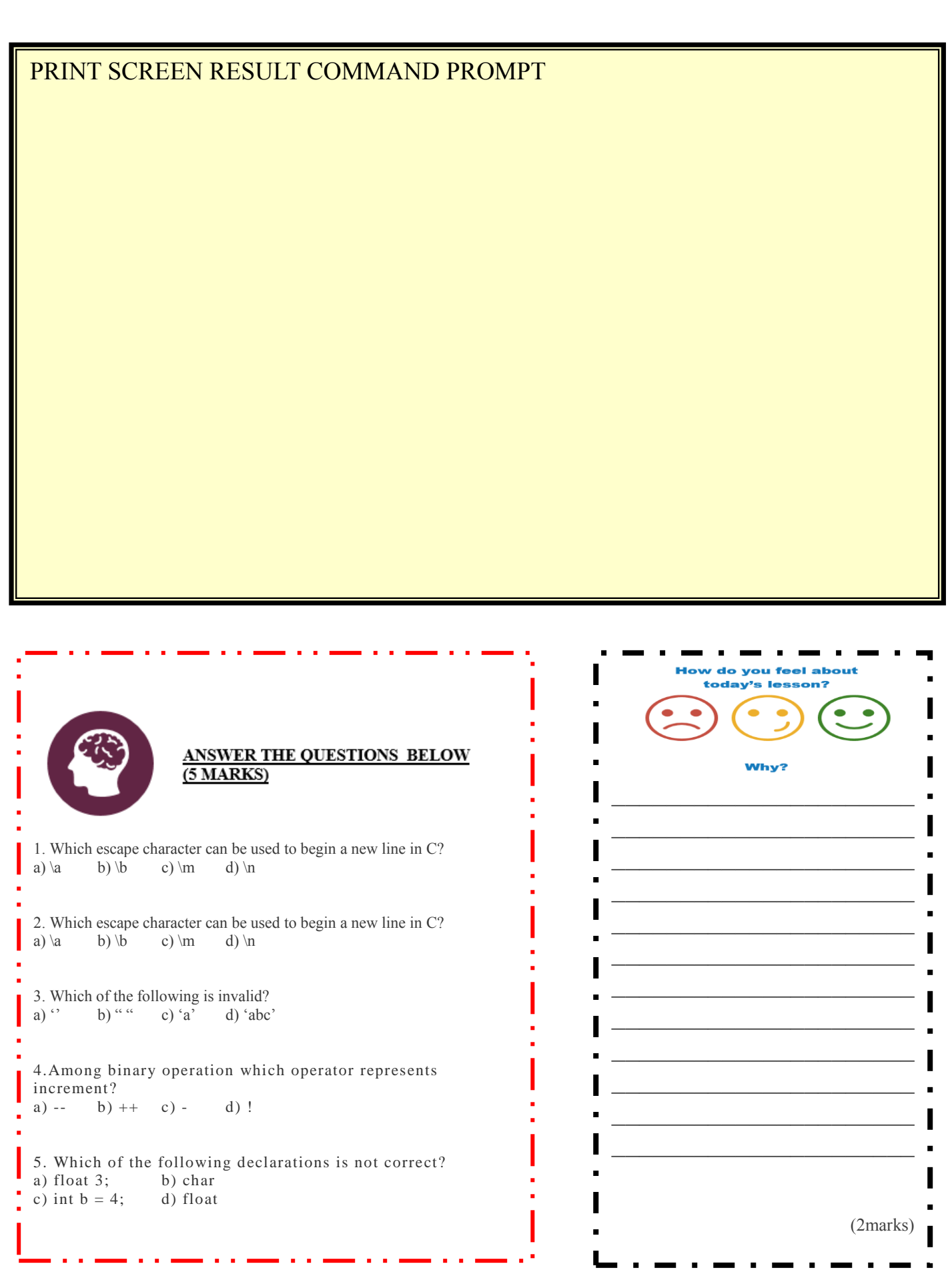

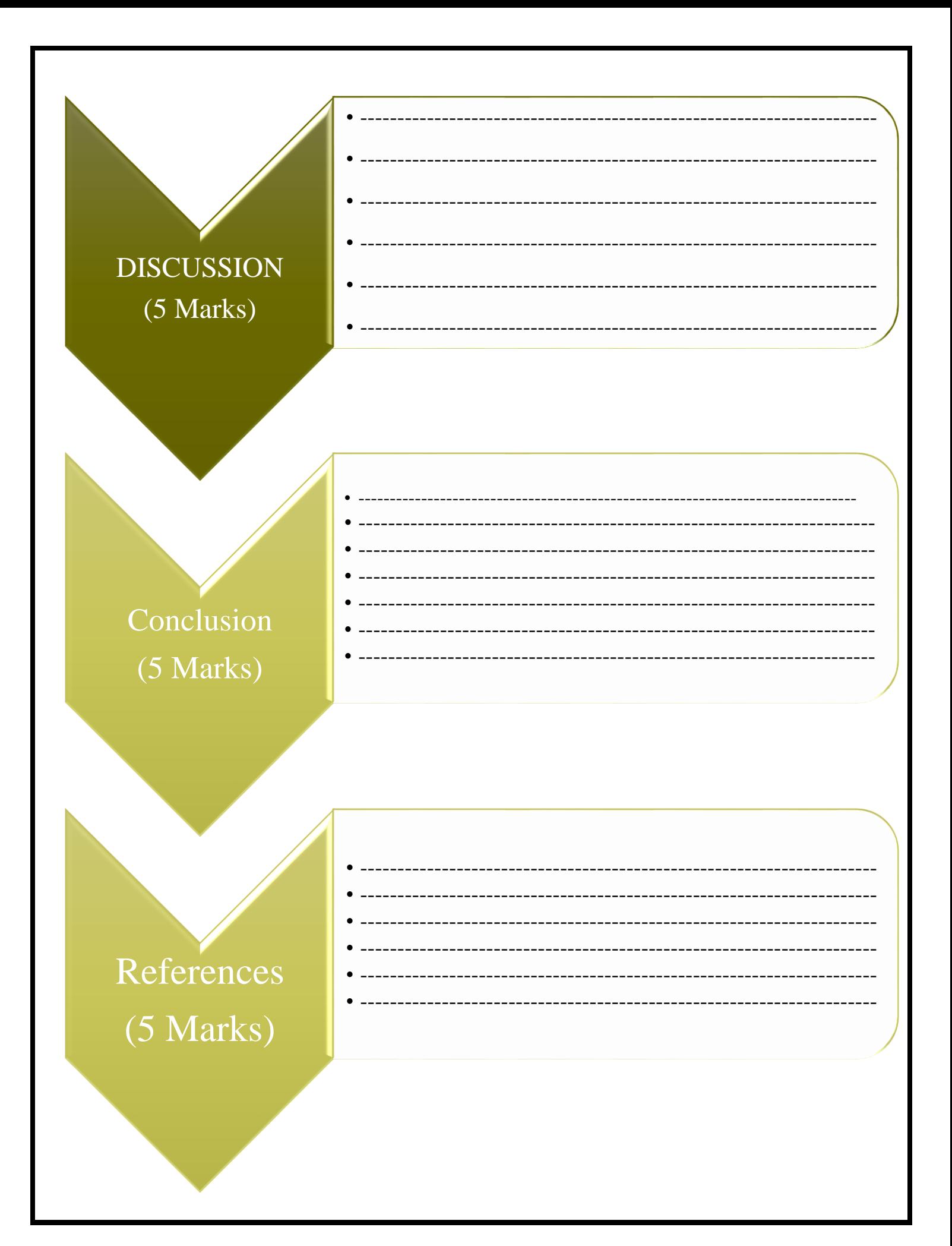

# CODING **IS TODAY'S LANGUAGE** OF CREATIVITY!!

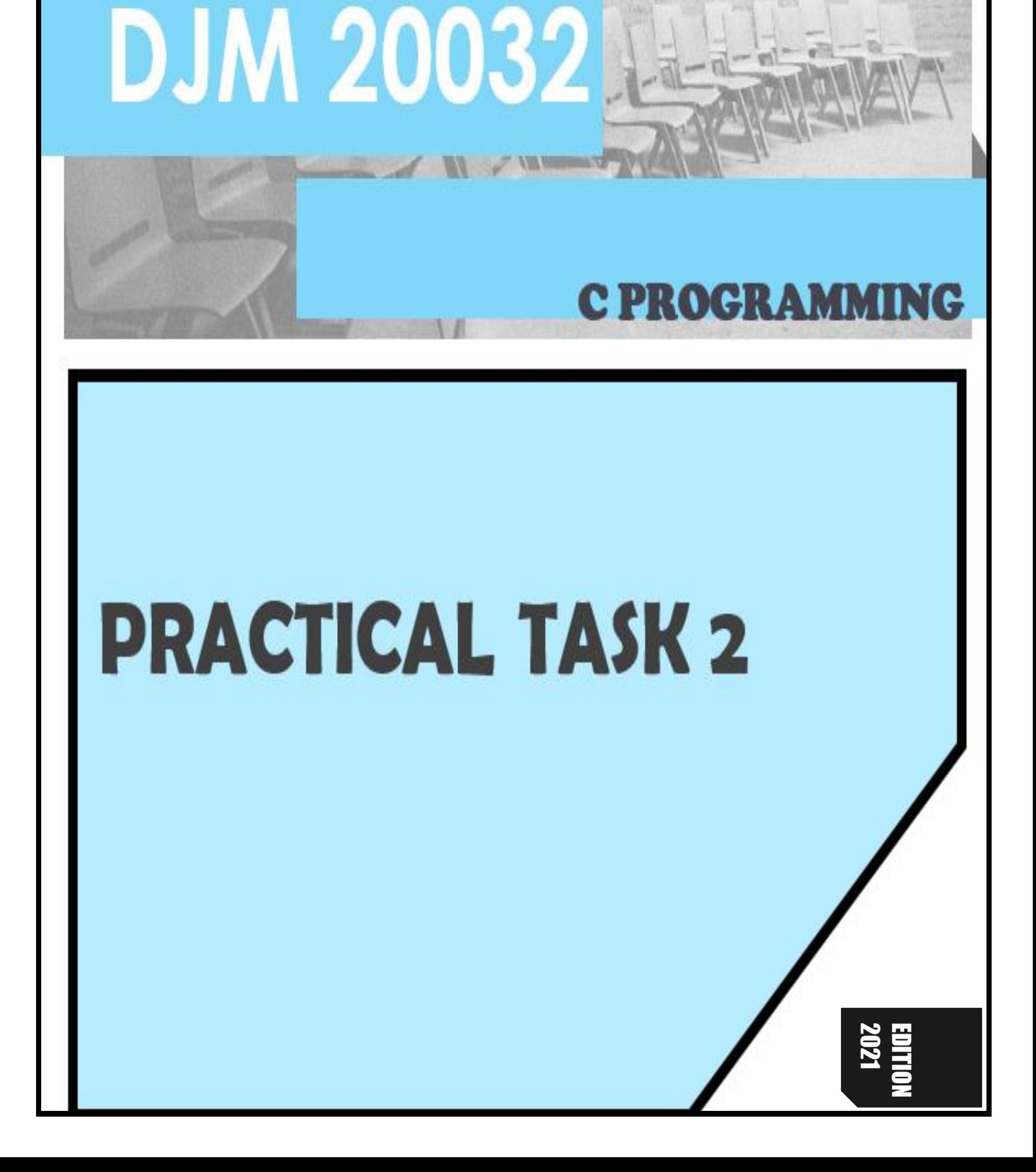

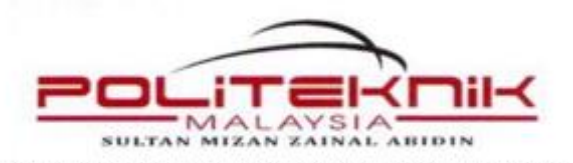

DEPARTMENT OF MECHANICAL ENGINEERING

**SESSION:.....................**

#### DJM 20032 - C PROGRAMMING PRACTICAL TASK (P) 2: C FUNDAMENTAL SOFTWARE: DEV C++

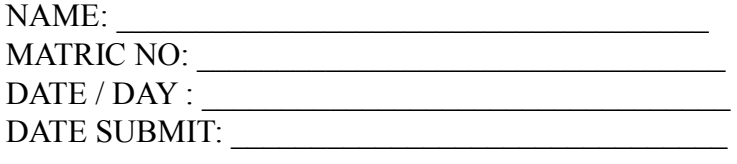

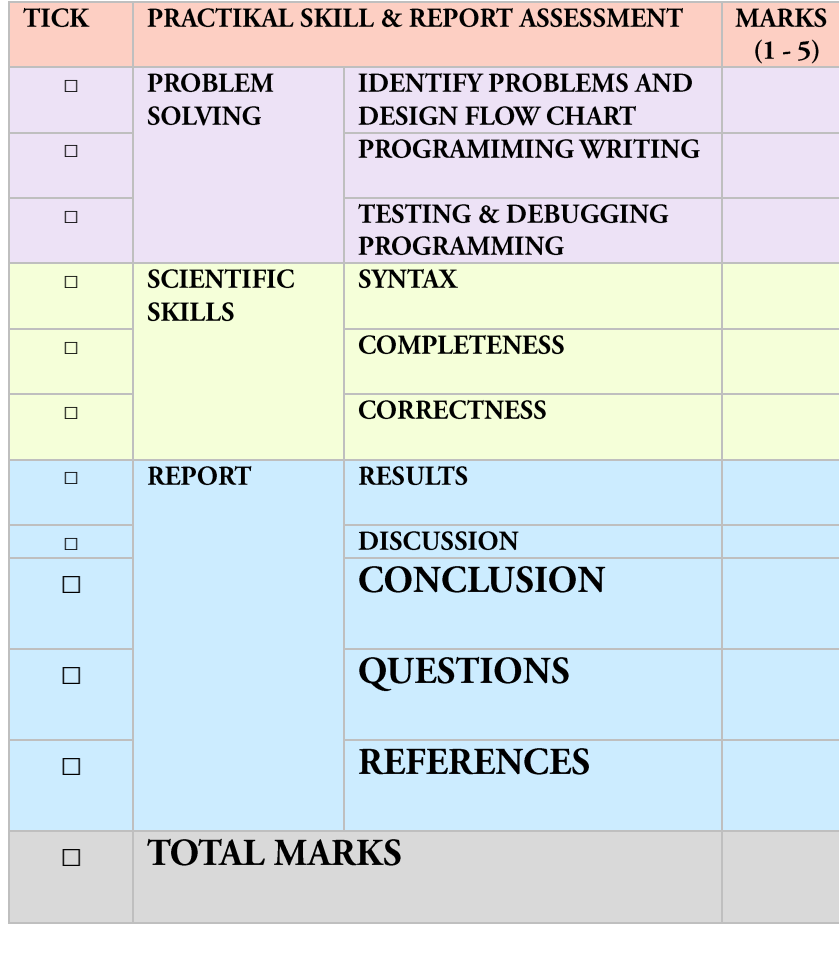

LECTURE'S NAME: \_\_\_\_\_\_\_\_\_\_\_\_\_\_\_\_\_\_\_\_\_\_\_\_

DATE RETURN: \_\_\_\_\_\_\_\_ SIGN : \_\_\_\_\_\_\_\_\_\_\_\_

#### CLO 2 / PLO 3:

Construct a high level programming language in solving variety engineering and scientific problems.

#### THEORY:

Input means to provide the program with some data to be used in the program and Output means to display data on screen or write the data to a printer or a file.

C programming language provides many built-in functions to read any given input and to display data on screen when there is a need to output the result. In this tutorial, we will learn about such functions, which can be used in our program to take input from user and to output the result on screen.

#### LEARNING OUTCOMES:

Student should be able to:-

- 1. Be familiar with C programming environment (Dev C++)
- 2. Use output command.
- 3. Execute and debug simple programme.
- 4. Use I/O in a programme.

Explain what you LIKED, **LOVED, and DISLIKED** about today's lesson.

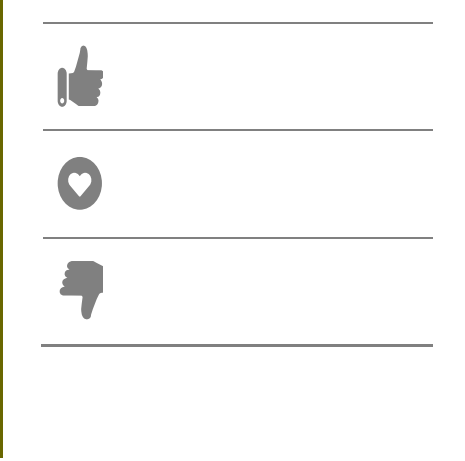

#### WRITE THE PROGRAMMING GIVEN AND UNDERSTAND DATA INPUT OUTPUT OF C PROGRAMMING.

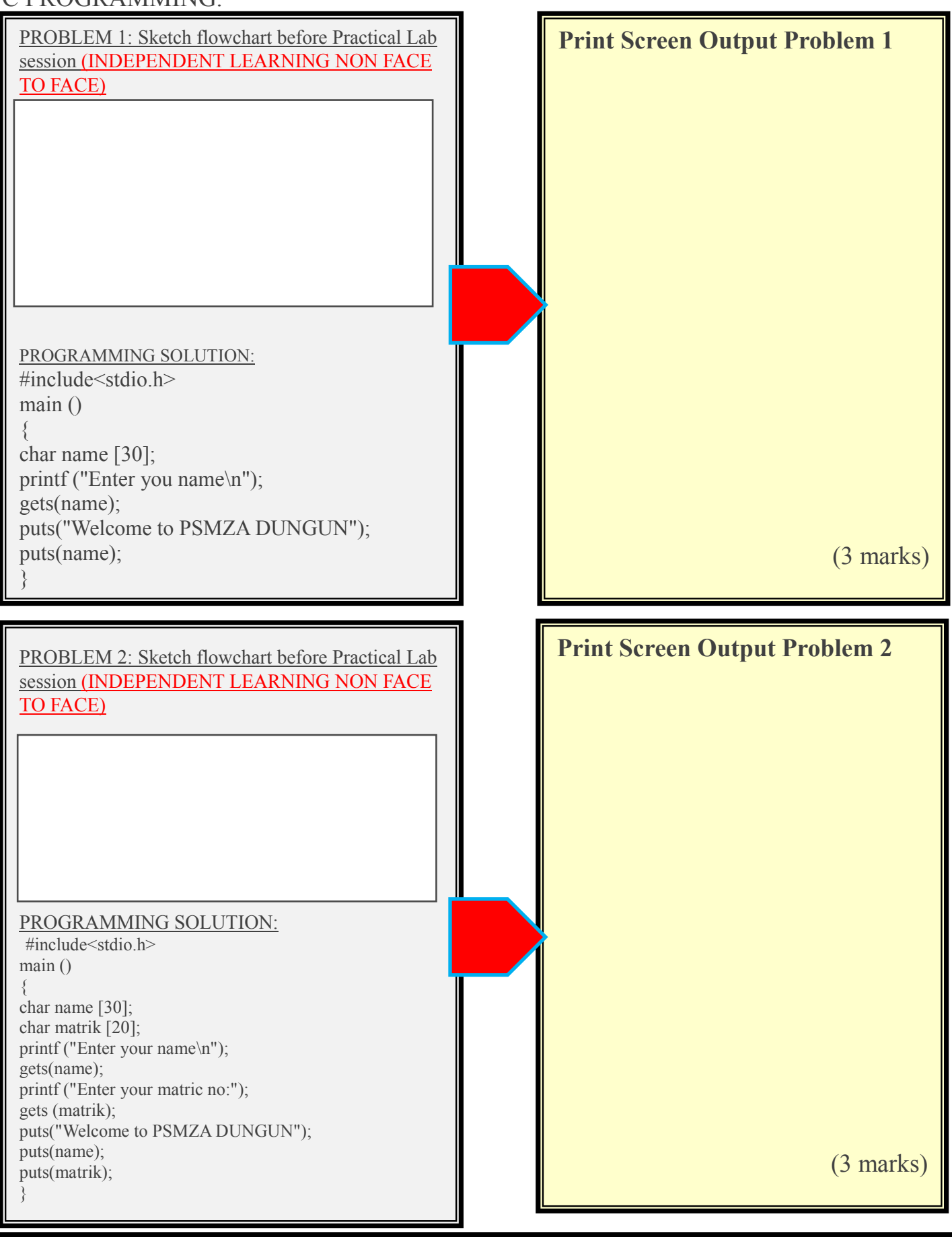

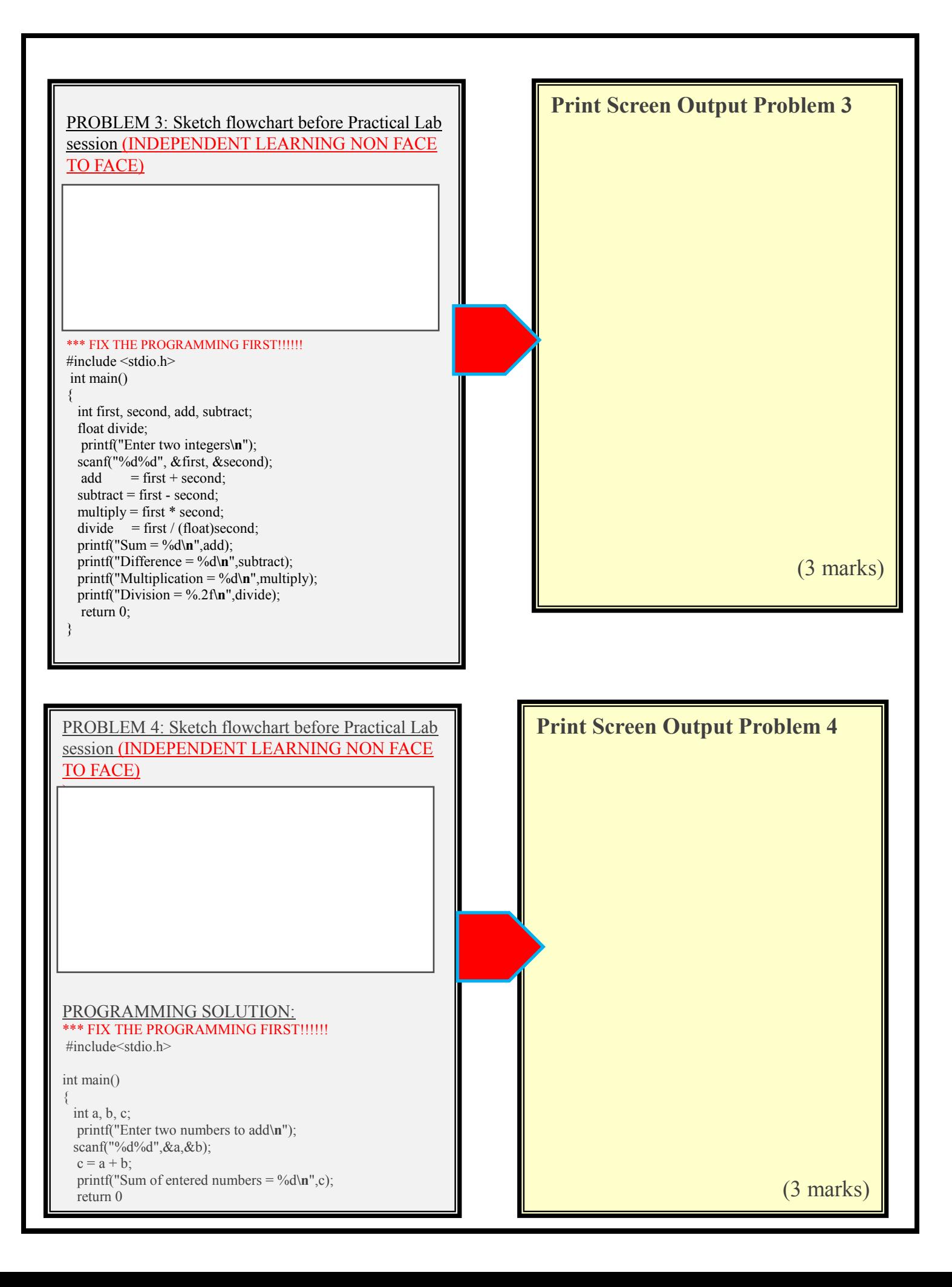

![](_page_31_Figure_0.jpeg)

![](_page_32_Figure_0.jpeg)

![](_page_33_Figure_0.jpeg)

#### PROGRAMMING SOLUTION:

#include<stdio.h> int main(){ float number; printf("enter a number:"); scanf("%f",&number); printf("cube of number is:%f",number\*number\*number); return 0; }

(3 marks)

**QUESTIONS:** Write a program in C that reads a name, matric number and courses. Then, Write the program that user can enter 2 numbers and calculate (add, subtract, divide and multiply). **20 (MARKS)** 

![](_page_34_Figure_1.jpeg)

![](_page_34_Picture_2.jpeg)

**PROGRAMMING SOLUTION:**

(20 marks)

![](_page_35_Picture_1.jpeg)

![](_page_36_Figure_0.jpeg)

![](_page_37_Picture_0.jpeg)

![](_page_38_Picture_0.jpeg)

# **PRACTICAL TASK 3**

![](_page_38_Picture_2.jpeg)

![](_page_39_Picture_0.jpeg)

DEPARTMENT OF MECHANICAL ENGINEERING

#### **SESSION:.....................**

#### DJM 20032 - C PROGRAMMING PRACTICAL TASK (P) 3: C FUNDAMENTAL SOFTWARE: DEV C++

![](_page_39_Picture_266.jpeg)

![](_page_39_Picture_267.jpeg)

LECTURE'S NAME:

DATE RETURN: \_\_\_\_\_\_\_\_\_\_ SIGN : \_\_\_\_\_\_\_\_\_\_\_\_\_\_\_\_\_

#### **CLO 2 / PLO 3:**

Construct a high level programming language in solving variety engineering and scientific problems.

#### **THEORY:**

**SELECTION STATEMENT:** Using decision control statements we can control the flow of program in such a way so that it executes certain statements based on the outcome of a condition (i.e. true or false). We have 3 types of following decision control statements, if..statement, if-else, else-if statement and switch-case statements.

**LOOPING STATEMENT:** is used for executing a block of statements repeatedly until a given condition returns false. 4 types of Looping statement loops, while loops, do-while loops and break, continue and go to statement.

**ARRAY DATA STRUCTURE:** An array is a group (or collection) of same data types. For example an int array holds the elements of int types while a float array holds the elements of float types.

**Why we need Array in C Programming?**

1) Define 100 variables with int data type and then perform 100 scanf() operations to store the entered values in the variables and then at last calculate the average of them.

2) Have a single integer array to store all the values, loop the array to store all the entered values in array and later calculate the average.

#### **LEARNING OUTCOMES:**

Student should be able to:-

- 5. Be familiar with C programming environment (DEV C)
- 2. Write C programme using selection statements if, if..else and switch..case.
- 3. Explain the function of selection statements.
- 4. Provide students with basic programming skills using selection statements.

#### **Explain what you LIKED, LOVED, and DISLIKED about today's lesson.**

![](_page_39_Picture_268.jpeg)

WRITE THE PROGRAMMING GIVEN AND UNDERSTAND CONTROL STATEMENT OF C PROGRAMMING.

![](_page_40_Figure_1.jpeg)

#### **PROBLEM 2:**

#### UNDERSTAND THE FLOW CHART AND DISCUSS WITH YOUR FRIENDS BEFORE PRACTICAL LAB SESSION **(INDEPENDENT LEARNING** NON FACE TO FACE)

#### **If else statement**

![](_page_41_Figure_3.jpeg)

![](_page_41_Figure_4.jpeg)

![](_page_42_Figure_0.jpeg)

![](_page_43_Figure_0.jpeg)

![](_page_44_Figure_0.jpeg)

![](_page_45_Figure_0.jpeg)

![](_page_46_Figure_0.jpeg)

![](_page_47_Figure_0.jpeg)

#### **PROBLEM 8: UNDERSTAND THE FLOW CHART AND DISCUSS WITH YOUR FRIENDS BEFORE PRACTICAL LAB SESSION (INDEPENDENT LEARNING** NON FACE TO FACE) C array $val[4]$  $val[1]$  val[2] val[3] val[0]  $val[5]$  $val[6]$ 33 22 44 55 11 66 88820 88824 88828 88832 88836 88840 88844 All the array elements occupy contigious space in memory. There is a difference of 4 among the addresses of subsequent neighbours, this is because this array is of integer types and an integer holds 4 bytes of memory. **Memory representation of array** PROGRAMMING SOLUTION: #include <stdio.h> **Print Screen Output Problem 8** int main() { int avg = 0; int sum = 0; int x=0; int num[4]; /\* Array- declaration – length  $4*/$  /\* We are using a for loop to traverse through the array. while storing the entered values in the array \*/ for  $(x=0; x<4; x++)$  $\rightarrow$ printf("Enter number %d \n",  $(x+1)$ ); scanf("%d",  $&$ num[x]); } for  $(x=0; x<4; x++)$  $\rightarrow$  $sum = sum + num[x]$ ; }  $avg = sum/4$ ; printf("Average of entered number is: %d", (3 marks) avg); return 0;

}

#### **PROBLEM 9: UNDERSTAND THE FLOW CHART AND DISCUSS WITH YOUR FRIENDS BEFORE PRACTICAL LAB SESSION (INDEPENDENT LEARNING NON FACE TO FACE)**

2 Dimensional Array

![](_page_49_Picture_136.jpeg)

Here my array is abc [5][4], which can be conceptually viewed as a matrix of 5 rows and 4 columns. Point to note here is that subscript starts with zero, which means abc[0][0] would be the first element of the array.

#### PROGRAMMING SOLUTION:

```
#include<stdio.h>
int main(){
     int disp[2][3]; /* 2D array declaration*/
   /*Counter variables for the loop*/
  int i, j;
  for(i=0; i<2; i++) {
    for(j=0; j<3; j++) {
       printf("Enter value for disp[%d][%d]:", i, j);
       scanf("%d", &disp[i][j]);
     }
 }
   //Displaying array elements
   printf("Two Dimensional array elements:\n");
  for(i=0; i<2; i++) {
    for(j=0; j<3; j++) {
      printf("%d", disp[i][j]);
      if (j == 2)printf("\ln");
       }
     }
   }
   return 0;
}
```
![](_page_49_Figure_6.jpeg)

**QUESTIONS:** Write a programming with the output below. Customer can choose the menu, enter the cash and calculate the balance. If the money is not enough to pay, customer will advise to pay at counter. Customers also will be noticed if enter wrong selections.

(20 marks)

![](_page_50_Figure_2.jpeg)

Programming solution

 $\overline{\phantom{a}}$ 

(20 marks)

![](_page_52_Picture_175.jpeg)

![](_page_52_Picture_176.jpeg)

 $\mathbf{r}$ 

a a s

![](_page_52_Picture_177.jpeg)

### **DISCUSSION (5 Marks)**

- 
- 

### **Conclusion (5 Marks)**

- 
- 
- 
- 
- 
- 

### **References (5 Marks)**

- 
- 
- 
- 
- 
- 

while (alive)  $\{$  $eat();$ sleep();  $code()$ ; repeat();

if(YOU == BelieveDreams)  $if(WORK == HARD)$ DreamsComeTrue();

> **LET'S FINISH YOUR LAST PRACTICALTASK....**

![](_page_55_Picture_0.jpeg)

## **PRACTICAL TASK 4**

![](_page_55_Picture_2.jpeg)

![](_page_56_Picture_0.jpeg)

DEPARTMENT OF MECHANICAL ENGINEERING

#### **SESSION:.....................**

#### DJM 20032 - C PROGRAMMING PRACTICAL TASK (P) 4: C FUNDAMENTAL SOFTWARE: DEV C++

![](_page_56_Picture_256.jpeg)

![](_page_56_Picture_257.jpeg)

LECTURE'S NAME:

DATE RETURN: \_\_\_\_\_\_\_\_\_\_ SIGN : \_\_\_\_\_\_\_\_\_\_\_\_\_\_\_\_\_

#### CLO 2 / PLO 3:

Construct a high level programming language in solving variety engineering and scientific problems. THEORY:

A function is a named, independent section of C code that performs a specific task and optionally returns a value to the calling program.

2. There are basically TWO (2) types of functions:

-**Predefined functions** - available in the  $C / C_{++}$  standard library such as stdio.h, math.h, string.h etc.

**- User-defined functions** - As functions are defined by users, they are called user-defined functions.

user-defined functions have contained the block of statements which are written by the user to perform a task

Functions very important in c programming because

-problem can be viewed in a smaller scope.

- Program development are much faster compared to the common structure.

- Program becomes easier to maintain

#### LEARNING OUTCOMES:

Student should be able to:-

- 6. Be familiar with C programming environment  $(Dev C++)$
- 7. Use output command.
- 8. Execute and debug simple programme.
- 9. Understanding and using C functions that receive and return value.

Explain what you LIKED, LOVED, and DISLIKED about today's lesson.

![](_page_56_Picture_27.jpeg)

#### WRITE THE PROGRAMMING GIVEN AND UNDERSTAND THE FUNCTION OF C PROGRAMMING.

![](_page_57_Figure_1.jpeg)

![](_page_58_Figure_0.jpeg)

return statement

}

(3 marks)

#### **Print Screen Output Problem 5** (3 marks) **PROBLEM 5:**  #include<stdio.h> void swap(int  $*,$ int  $*$ ); int main() { int n1,n2; printf("\n\n Function : swap two numbers using function : $\ln$ "); printf("------------------------------------- \n"); printf("Input 1st number : "); scanf("%d",&n1); printf("Input 2nd number : "); scanf("%d",&n2); printf("Before swapping:  $nl = %d, n2$  $=$  %d ",n1,n2); //pass the address of both variables to the function. swap(&n1,&n2); printf("\nAfter swapping:  $nl = %d, n2$  $=$  %d \n\n",n1,n2); return 0; } void swap(int \*p,int \*q) {  $1/p = \&$ n1 so p store the address of n1, so \*p store the value of n1 //q=&n2 so q store the address of n2, so \*q store the value of n2 int tmp;  $tmp = *p; // tmp store the value of n1$ \*p=\*q;  $\frac{1}{2}$  // \*p store the value of \*q that is value of n2 \*q=tmp;  $\frac{1}{2}$  \*q store the value of tmp that is the value of n1 }

```
Print Screen Output Problem 6
                                                                         (3 marks)
PROBLEM 6: 
#include <stdio.h>
double square(double num)
{
   return (num * num);
}
int main()
{
   int num;
   double n;
printf("\n\n Function : find square of 
any number :\ln");
printf("--------------------------------------
-\n\ln");
   printf("Input any number for 
square : ");
   scanf("%d", &num);
  n = square(num); printf("The square of %d 
is : %.2f\n", num, n); 
   return 0;
}
```
#### **PROBLEM 7:**

```
#include<stdio.h>
int rect area(int l,int w)
\{ int area;
   area= l^*w; return area;
}
int rect perimeter(int l,int w)
{
    int p;
   p=2*(1+w); return p;
}
int main()
{
    float a,b,x,y;
    printf("Enter Length of Rectangle : ");
    scanf("%f",&a);
    printf("\nEnter Width of Rectangle : ");
   scanf("%f'',&b);
   x=rect_area(a,b); // calling function
rect area
   y=rect perimeter(a,b); // calling function
perimeter
    printf("\nArea of Rectangle 
= \sqrt{6}f\ln\left(\frac{\text{reduced}}{\text{r}}\right) = %f'',x,y);
    return 0;
}
```
![](_page_61_Picture_2.jpeg)

![](_page_62_Figure_0.jpeg)

#### **PROBLEM 9:**

```
Print Screen Output Problem 9
                                                                               (3 marks)
\#include \leqstdio.h>
/* function return type is void and it doesn't 
have parameters*/
void introduction()
{
  printf("Hi\n");
  printf("I'M DAVID 19 YEARS OLD \n");
  printf("NOT COVID 19");
   /* There is no return statement inside this 
function, since its
    * return type is void
    */
}
int main()
{
    /*calling function*/
    introduction();
    return 0;
}
PROBLEM 10: 
\#include \leqstdio.h>void salaryGRAB(int *GAJI_POKOK, int 
b)
{
  *GAJI_POKOK = *GAJI_POKOK+b;
}
int main()
{
   int salary=0, bonus=0;
  printf("GRAB FOOD E-SALARY\n\n");
```
printf("Enter the employee current salary:"); scanf("%d", &salary); printf("Enter bonus:"); scanf("%d", &bonus); salaryGRAB(&salary, bonus); printf("Final salary: %d", salary); return 0;

![](_page_63_Figure_3.jpeg)

}

#### **STUDENT SHOULD BE PREPARE BEFORE LAB SESSION (INDEPENDENT LEARNING NF2F).**

**QUESTIONS:** Write a program below and Compile to run the program. Fix the programming if the output not appears.

```
#include<stdio.h>
#include<math.h>
void add(int x,int y) 
{
int results;
Result = x+Y;print("Sum of %d and %d is %d.\n\n,x,y,result);
}
void main()
{
add(10,15);
add(500,325);
add(100,100005);
getch();
}
```
2. Based on the above, modify that program to operation of **subtract, multiply anddivide.**

 **20 (MARKS)**

![](_page_65_Figure_0.jpeg)

![](_page_66_Figure_0.jpeg)

![](_page_67_Figure_0.jpeg)

![](_page_68_Picture_0.jpeg)

#### **REFERENCES**

- 1. Syamsul Halim bin Wahab (2009). Asas Pengaturcaraan C Bagi Beginner. Jilid 1, (55-80).
- 2. Norizan Mohamad (2003). C++ Programming :Exercise Book. Jilid 1, (30-230).
- 3. Brian W.Kernighan Dennis M.Ritchie. The C Programming Language. 2nd Edition.(90-123).
- 4. C Programming Absolute Beginner's Guide. 3rd Edition. (78-232).
- 5. Noor Hasrina Bakar (2019). Programming in C For Foundation. (60-200).
- 6. Learn C Programming Programiz. https://www.programiz.com › c-programming.
- 7. C Tutorial [Tutorialspoint. https://www.tutorialspoint.com](C%20Tutorial%20–%20Tutorialspoint.%20https:/www.tutorialspoint.com ›%20cprogramming) › cprogramming
- 8. Learn C and C++ Programming. [https://www.javatpoint.com](https://www.javatpoint.com/)
- 9. Learn C [Free Interactive C Tutorial.https://www.learn-c.org](https://www.learn-c.org/)

![](_page_70_Picture_0.jpeg)